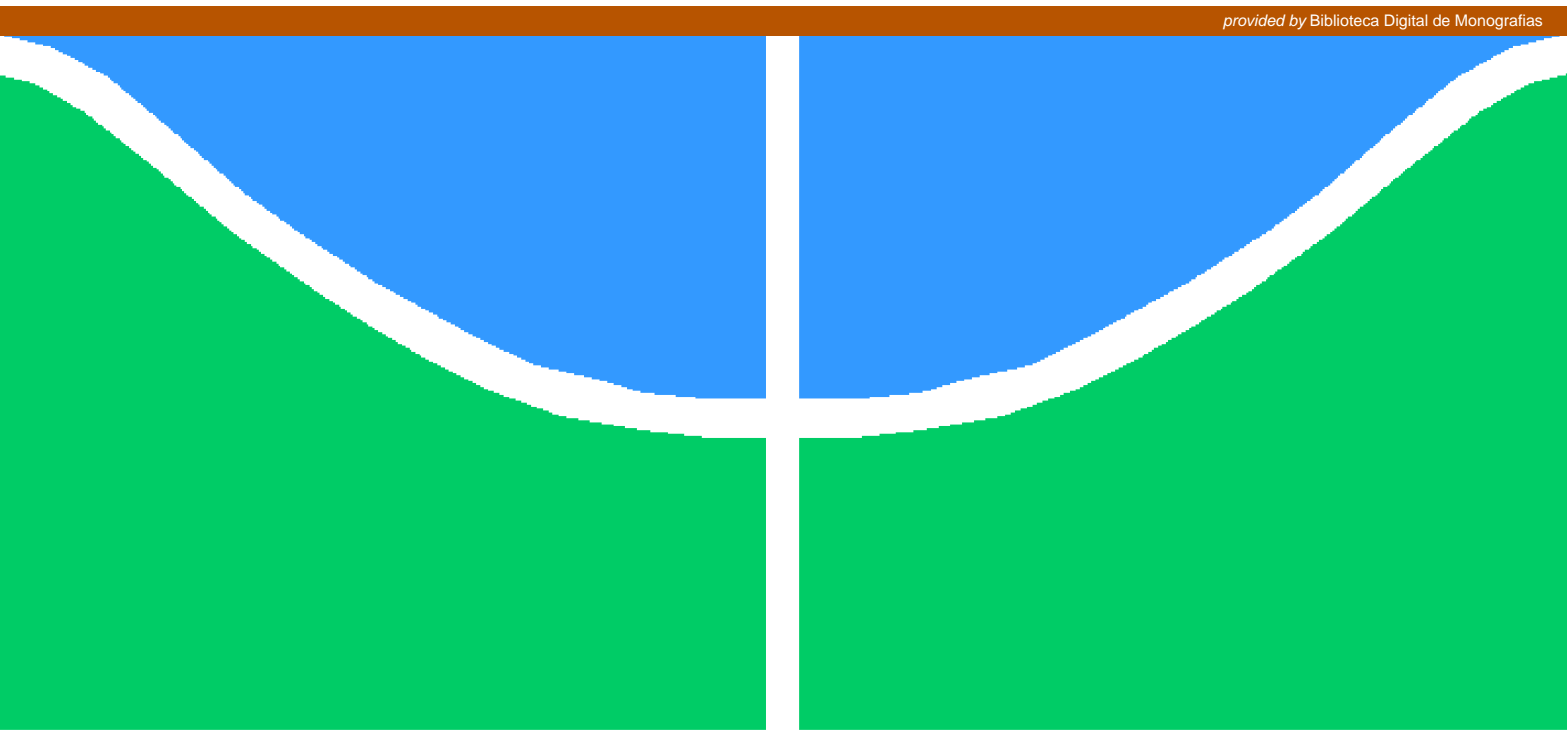

**Universidade de Brasília - UnB Faculdade UnB Gama - FGA Engenharia de Software**

## **Rede de colaboração social para universidades brasileiras: um estudo de caso de implantação e desenvolvimento distribuído de uma plataforma livre na Universidade de Brasília**

**Autor: Daniel Costa Bucher Orientador: Prof. Dr. Paulo Roberto Miranda Meirelles**

> **Brasília, DF 2013**

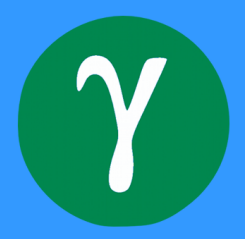

Daniel Costa Bucher

# **Rede de colaboração social para universidades brasileiras: um estudo de caso de implantação e desenvolvimento distribuído de uma plataforma livre na Universidade de Brasília**

Monografia submetida ao curso de graduação em (Engenharia de Software) da Universidade de Brasília, como requisito parcial para obtenção do Título de Bacharel em (Engenharia de Software).

Universidade de Brasília - UnB Faculdade UnB Gama - FGA

Orientador: Prof. Dr. Paulo Roberto Miranda Meirelles

Brasília, DF 2013

Daniel Costa Bucher

Rede de colaboração social para universidades brasileiras: um estudo de caso de implantação e desenvolvimento distribuído de uma plataforma livre na Universidade de Brasília / Daniel Costa Bucher. – Brasília, DF, 2013-

[56](#page-57-0) p. : il. (algumas color.) ; 30 cm.

Orientador: Prof. Dr. Paulo Roberto Miranda Meirelles

Trabalho de Conclusão de Curso – Universidade de Brasília - UnB Faculdade UnB Gama - FGA , 2013.

1. Redes sociais. 2. Software livre. I. Prof. Dr. Paulo Roberto Miranda Meirelles. II. Universidade de Brasília. III. Faculdade UnB Gama. IV. Rede de colaboração social para universidades brasileiras: um estudo de caso de implantação e desenvolvimento distribuído de uma plataforma livre na Universidade de Brasília

CDU 02:141:005.6

Daniel Costa Bucher

## **Rede de colaboração social para universidades brasileiras: um estudo de caso de implantação e desenvolvimento distribuído de uma plataforma livre na Universidade de Brasília**

Monografia submetida ao curso de graduação em (Engenharia de Software) da Universidade de Brasília, como requisito parcial para obtenção do Título de Bacharel em (Engenharia de Software).

Trabalho aprovado. Brasília, DF, 17 de Dezembro de 2013:

**Prof. Dr. Paulo Roberto Miranda Meirelles** Orientador

> **Prof. Dr. Leonardo Lazarte** Convidado 1

> **Prof<sup>a</sup> . Dra. Milene Serrano** Convidado 2

> > Brasília, DF 2013

# Resumo

Este trabalho de conclusão de curso apresenta os resultados de um estudo para viabilizar a implantação de uma rede de colaboração para a Universidade de Brasília (UnB), que atue como um ambiente virtual para a criação e o compartilhamento de conhecimento de forma colaborativa e horizontal. Para isso, escolhemos utilizar a plataforma brasileira para redes sociais livres Noosfero, por entender que esta satisfaz as necessidades imediatas do projeto, de acordo com estudos feitos pela Universidade de São Paulo, quando adotou a mesma. Além da implantação em si na UnB, este estudo contemplou um levantamento de requisitos e a implementação de um conjunto de funcionalidades e melhorias para a plataforma em questão, de forma que atendesse as necessidades básicas para podermos realizar estudos de caso com alunos da UnB Gama. Dessa forma, indicando como podemos oficializar a rede Comunidade.UnB, bem como quais os próximos passos para que melhor atenda o público dessa universidade. Adicionalmente, os esforços e conhecimento adquiridos neste trabalho foram repassados para uma equipe de desenvolvedores na UnB Gama, o que proporcionará a continuidade e concretização da implantação desta rede na UnB, em 2014.

**Palavras-chaves**: redes sociais. software livre. requisitos funcionais. métodos ágeis. desenvolvimento distribuído de software.

# Abstract

This course conclusion work presents the results of a study to enable the deployment of a collaborative network for the University of Brasilia (UNB), which acts as a virtual environment for the creation and sharing of knowledge in a collaborative and horizontal way. For this, we choose to use a Brazilian free social networks platform Noosfero, understanding that it satisfies the immediate needs of this proposal, according to studies from University of São Paulo, when it adopted the same. Besides the implementation itself at UNB, this study includes a requirements elicitation and the implementation of a set of features and enhancements to the proposed platform, so that it would meet the basic needs for us to perform case studies with students from UnB Gama. Also, we pointed out steps that will enable the continuity and the officialisation of the Comunidade.UnB network and it's constant evolution. Additionally, our efforts and knowledge acquired in this work were transferred to a team of developers at UNB Gama, which will provide continuity to the deployment and implementation of this network in UNB, in 2014.

**Key-words**: social networking. open-source software. functional requirements. agile methods. distributed software development.

# Lista de ilustrações

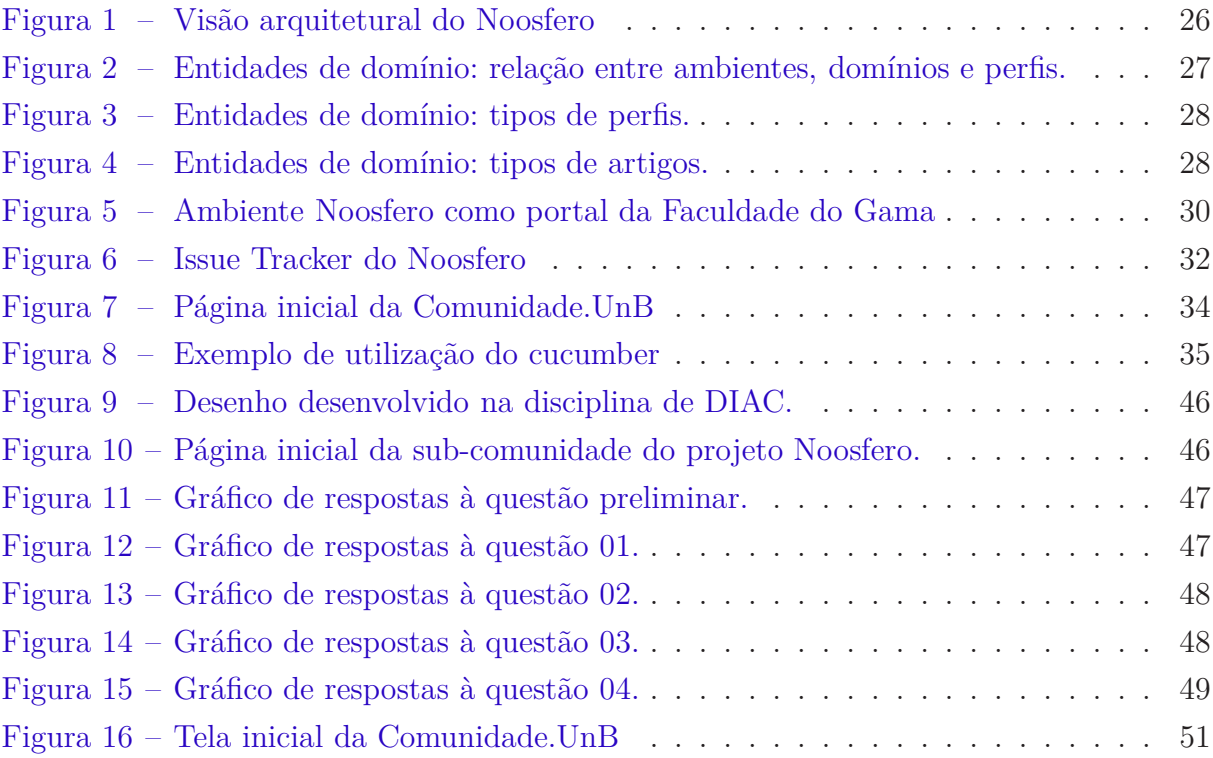

# Lista de abreviaturas e siglas

BDD Behavior Driven Development CDTC Centro de Difusão de Tecnologia e Conhecimento CMS Content Management System CPD Centro de Informática DEG Decanato de Ensino de Graduação DPP Decanato de Pesquisa e Pós-graduação FGA Faculdade UnB Gama HTML HyperText Markup Language HTTP HyperText Transfer Protocol HTTPS HyperText Transfer Protocol Secure ICC Instituto Central de Ciências IRC Internet Relay Chat JSON JavaScript Object Notation LAPPIS Laboratório de Produção, Pesquisa e Inovação em Software LDAP Lightweight Directory Access Protocol MES Manutenção e Evolução de Software MVC Model-View-Controller ProIC Projeto de Iniciação Científica PuSH PubSubHubbub Rails Ruby on Rails SMT Tecnologias de Mídia Social SSL Secure Socket Layer TCC Trabalho de Conclusão de Curso

- TLS Transport Layer Security
- UnB Universidade de Brasília
- USP Universidade de São Paulo
- W3C World Wide Web Consortium

# Sumário

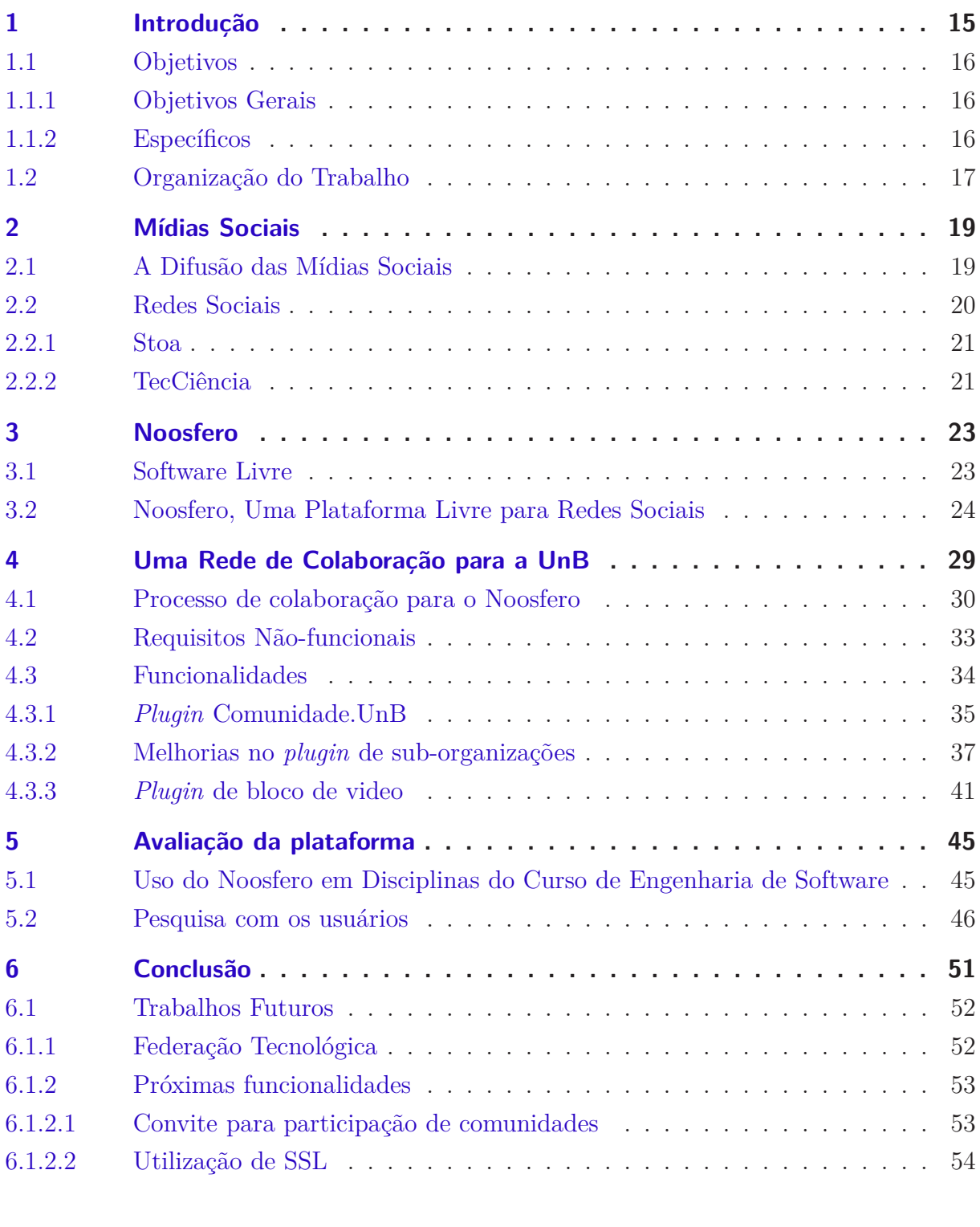

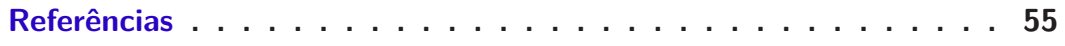

# <span id="page-16-4"></span><span id="page-16-0"></span>1 Introdução

A utilização de redes sociais têm se tornado cada vez mais comum, em especial para as gerações mais jovens. Neste contexto, não estamos nos referindo apenas ao *Facebook*, *Orkut* e *Twitter*. Por exemplo, atualmente, é bem comum empresas terem suas próprias redes sociais para promoverem a interação entre os seus funcionários e colaboradores: como é o caso do Você.Serpro<sup>[1](#page-16-1)</sup> A ideia de não depender de redes centralizadas, como é o caso das supracitadas, faz com que as campanhas de Barack Obama<sup>[2](#page-16-2)</sup>, nos Estados Unidos, e Dilma Rousseff<sup>[3](#page-16-3)</sup>, no Brasil, sejam exemplos da necessidade de autonomia das suas redes (e informações delas) e como melhor explorar a Internet, que tem em sua concepção ser descentralizada. Argumentamos neste trabalho que as tecnologias de mídia social exercem um papel importante para essa descentralização uma vez que possuem como característica a criação e o compartilhamento de conteúdo de forma horizontal e colaborativa. Baseado nessa visão, a proposta desse trabalho é disponibilizar um ambiente virtual que possibilite que os alunos da Universidade de Brasília criem e compartilhem conhecimento de forma colaborativa e horizontal.

Estudos mostram que a maioria dos alunos de graduação faz uso de algum tipo de rede social e que aqueles que participam de forma mais ativa delas tendem a obter maior riqueza em suas relações sociais [\(Harvard Institute On Politics,](#page-58-1) [2011](#page-58-1) apud [DAVIS et al.,](#page-58-2) [2012\)](#page-58-2). Também, deve-se enfatizar que, está no cerne da criação das instituições de ensino superior universalizar o conhecimento. Compartilhar e dar subsídios para que o conhecimento seja disseminado e reproduzível é um dos pilares da ciência [\(KON et al.,](#page-58-3) [2011\)](#page-58-3). Adaptando essas ideias para o ponto de vista tecnológico, sites de rede social são apenas uma camada das tecnologias de mídia social. A definição mais ampla de tecnologias de mídia social inclui: a totalidade de "produtos" e "serviços" digitais disponibilizados online; o comportamento social gerado pelo usuário; e a permutação de conteúdo gerado primariamente pelos próprios usuários [\(DAVIS et al.,](#page-58-2) [2012\)](#page-58-2).

Não é enfoque deste trabalho, mas há um levantamento que as tecnologias de mídia social deram às instituição de ensino a oportunidade de, por exemplo, divulgar as conquistas de seus alunos, criando assim um sentimento de lealdade e ao mesmo tempo atraindo alunos em potencial [\(SOLIS,](#page-59-0) [2008\)](#page-59-0). Além disso, foi constatado que alunos que utilizam tecnologias de mídia social com o propósito de realizar atividades acadêmicas possuem maior nível de engajamento nelas [\(Community College Leadership Program,](#page-58-4) [2009](#page-58-4) apud [DAVIS et al.,](#page-58-2) [2012\)](#page-58-2).

<span id="page-16-1"></span><sup>1</sup> [<voce.serpro.br>,](voce.serpro.br) acessível apenas dentro da rede do Serpro: [<http://www.anaisdoconserpro.serpro.](http://www.anaisdoconserpro.serpro.gov.br/modules/cadastro_de_trabalhos/trabalho.php?cod=219&ano=2012) [gov.br/modules/cadastro\\_de\\_trabalhos/trabalho.php?cod=219&ano=2012>](http://www.anaisdoconserpro.serpro.gov.br/modules/cadastro_de_trabalhos/trabalho.php?cod=219&ano=2012)

 $\frac{2}{\text{http://mv.barackobama.com}}$ 

<span id="page-16-3"></span><span id="page-16-2"></span><sup>3</sup> [<http://dilmanarede.com.br>](http://dilmanarede.com.br)

Sob essa perspectiva das redes sociais no âmbito acadêmico, implantamos uma versão de homologação de uma rede social própria para a Universidade de Brasília, de-nominada de Comunidade.UnB<sup>[4](#page-17-3)</sup>, baseada na ferramenta de software livre Noosfero<sup>[5](#page-17-4)</sup>, na qual os usuários poderão publicar e compartilhar conteúdo livremente e colaborar com a difusão dessa nuvem de conhecimento e ideias que a Universidade nos proporciona, sem perder a autonomia do mesmo ao, inclusive, definir os termos de uso e licenças de tais conteúdos. Também, colaboramos diretamente com a comunidade do Noosfero na implementação de um conjunto de funcionalidades, de acordo com o levantamento de requisitos feito, bem como da avaliação das melhorias sugeridas pela comunidade do Noosfero, que mantém um *issue tracker*<sup>[6](#page-17-5)</sup> público em sua página de desenvolvimento<sup>[7](#page-17-6)</sup>.

### <span id="page-17-1"></span><span id="page-17-0"></span>1.1 Objetivos

### 1.1.1 Objetivos Gerais

Neste trabalho de conclusão de curso, implementamos as principais funcionalidades para que uma rede social de colaboração, como o Stoa[8](#page-17-7) da USP, possa ser também disponibilizada na Universidade de Brasília. Dessa forma, colaboramos com o desenvolvimento dessa plataforma, interagindo diretamente com a comunidade de desenvolvedores do Noosfero, utilizando práticas de desenvolvimento ágeis e de desenvolvimento colaborativo, tanto de forma presencial quanto e distribuído.

### <span id="page-17-2"></span>1.1.2 Específicos

Os objetivos específicos desse trabalho foram:

- 1. Identificar as tecnologias utilizadas pela UnB através das quais será possível autenticarse na comunidade.
- 2. Implantar uma instância do Noosfero e disponibilizar para a comunidade.
- 3. Integrar a instância do Noosfero às tecnologias cabíveis.
- 4. Adequar a instância do Noosfero ao padrão visual da UnB.
- 5. Levantar junto aos estudantes um conjunto de funcionalidades a serem incorporadas ao Noosfero para disponibilizar um ambiente virtual adequado ao ensino.

 $\frac{4}{5}$  [<http://comunidade.unb.br>](http://comunidade.unb.br)

<span id="page-17-3"></span> $5 \left| \frac{\text{http://nosfero.org/}}{\text{http://on.wikipedia.org/}} \right|$ 

<span id="page-17-4"></span><sup>&</sup>lt;sup>6</sup>  $\lt$ http://en.wikipedia.org/wiki/Issue\_tracking\_system><br><sup>7</sup>  $\lt$ https://poosfero.org/Development/>

<span id="page-17-5"></span><sup>&</sup>lt;sup>7</sup>  $\langle$ https://noosfero.org/Development/ $>$ 8  $\langle$ http://social stoa usp br $>$ 

<span id="page-17-7"></span><span id="page-17-6"></span> $\langle$ http://social.stoa.usp.br>

<span id="page-18-0"></span>6. Desenvolver novas funcionalidades selecionadas e melhorias (correções de defeitos) necessárias.

## 1.2 Organização do Trabalho

Durante a primeira fase do projeto, o trabalho foi conduzido na forma de pesquisas de fundamentação teórica sobre o uso de mídias sociais. Posteriormente, instalamos uma instância do Noosfero em um servidor de testes disponibilizado para nós pelo Centro de Difusão de Tecnologia e Conhecimento (CDTC)<sup>[9](#page-18-1)</sup>.

As pesquisas para levantamento de funcionalidades junto aos estudantes da universidade foi realizada através de um questionário híbrido, com questões objetivas, com possibilidade de justificativa das respostas. Para a fase de desenvolvimento do trabalho, utilizamos algumas práticas das metodologias ágeis como a realização de ciclos curtos de desenvolvimento, programação em par, sempre que possível envolvendo membros da comunidade mantenedora do Noosfero e colaboradores da UnB Gama, e com o conjunto de testes automatizados (de unidade, funcional e de aceitação) para cada funcionalidade, seguindo o desenvolvimento dirigido por comportamento  $(BDD)^{10}$  $(BDD)^{10}$  $(BDD)^{10}$ , quando possível.

Para apresentar nossa evolução e resultados, este texto, além desta introdução este texto está organizado em capítulos. O Capítulo 2 apresenta uma visão geral sobre mídias sociais. O Capítulo 3 apresenta a plataforma para criação de redes sociais livres, Noosfero. No capítulo 4 introduzimos a rede **Comunidade.UnB**, as funcionalidades desenvolvidas por nós e uma descrição do processo de colaboração para o Noosfero.

 $\frac{9}{10}$  [<http://www.cdtc.org.br/>](http://www.cdtc.org.br/)<br> $\frac{1}{10}$  <br/>the line willing diagonal

<span id="page-18-2"></span><span id="page-18-1"></span> $\langle \text{http://en.wikipedia.org/wiki/Behaviour-driven development}\rangle$ 

# <span id="page-20-2"></span><span id="page-20-0"></span>2 Mídias Sociais

A mídia social como uma tecnologia se tornou um fenômeno em crescimento com diversas definições para o público [\(DAVIS et al.,](#page-58-2) [2012\)](#page-58-2). No geral, mídia social se refere às mídias utilizadas para possibilitar a interação social. No contexto desse trabalho, tecnologias de mídias sociais (SMT - *Social Media Technology*) diz respeito a aplicações web e mobile que permitem que indivíduos e organizações criem e compartilhem novos conteúdos gerados pelo usuário, ou conteúdos já existentes em ambiente digital, através de comunicação em várias vias [\(DAVIS et al.,](#page-58-2) [2012\)](#page-58-2). É importante notar a diferença entre conteúdo gerado pelo usuário, que é uma forma de mídia não tradicional, desenvolvida e produzida por usuários, e conteúdo já existente, que em geral se refere à mídia tradicional (jornais, revistas, rádios e televisão) reproduzida para a web. Além destas características, as SMT também contêm elementos de design que criam espaços sociais virtuais que encorajam a interação, ampliam o apelo da tecnologia e promovem transições nos dois sentidos entre a interação através da plataforma e a interação presencial [\(DAVIS et al.,](#page-58-2) [2012\)](#page-58-2).

As aplicações de mídias sociais compartilham a habilidade natural de viabilizar comportamento social através do diálogo - discussões de múltiplas vias que fornecem a oportunidade de descobrir e compartilhar informação nova [\(SOLIS,](#page-59-0) [2008\)](#page-59-0). Portanto, as SMT são um terreno vasto como software, com possibilidades de uso variadas, não estando limitada a redes sociais, compartilhamento de vídeo ou blogs. Uma definição das SMT mais abrangente seria a totalidade de produtos e serviços digitais, disponibilizados online; o comportamento social e troca de conteúdo que possuem como fonte principalmente o usuário [\(DAVIS et al.,](#page-58-2) [2012\)](#page-58-2).

## <span id="page-20-1"></span>2.1 A Difusão das Mídias Sociais

Com a proliferação das redes sociais e outras plataformas de mídia social nos últimos anos, a pervasividade da internet se tornou mais evidente do que nunca [\(DAVIS et al.,](#page-58-2) [2012\)](#page-58-2). Levamos aspectos de nossas vidas pessoais, nossos pensamentos políticos, nossas experiências profissionais, dentre outros, para a internet. Diferente de outras tecnologias de comunicação na internet, as SMT nos forneceram um ambiente virtual que nos remete a elementos de comunidade vivenciados fora da internet [\(DAVIS et al.,](#page-58-2) [2012\)](#page-58-2).

As SMT diminuíram o custo para se colaborar, compartilhar e produzir, assim fornecendo novas e revolucionárias formas de resolver problemas [\(SHIRKY,](#page-59-1) [2010\)](#page-59-1). Agora podemos manter e acessar comunidades online e ao mesmo tempo utilizar as SMT como ferramentas para transitar entre o contato online e o contato presencial através de ami<span id="page-21-1"></span>zades, atividades planejadas e eventos marcados [\(SHIRKY,](#page-59-1) [2010\)](#page-59-1).

As mídias sociais tornaram-se uma parte importante do cotidiano dos atuais jovens. É cada vez mais difícil separar as relação em comunidades virtuais das relações em comunidades "reais" [\(DAVIS et al.,](#page-58-2) [2012\)](#page-58-2). Se considerarmos a geração que não conheceu um mundo sem as tecnologias de mídia social, existe um intercâmbio contínuo entre o experiências físicas e digitais. [\(DAVIS et al.,](#page-58-2) [2012\)](#page-58-2). Como um possível resultado disso, esses nativos da era digital podem experimentar um desenvolvimento do cérebro fundamentalmente diferente que favorece a comunicação constante e a multi-tarefa [\(PRENSKY,](#page-58-5) [2001\)](#page-58-5) & [\(SMALL; VORGAN,](#page-59-2) [2008\)](#page-59-2).

### <span id="page-21-0"></span>2.2 Redes Sociais

É comum vermos a utilização do termo "redes sociais" para se dirigir a todos os tipos de mídias sociais mediadas por computador, no entanto, vale ressaltar que, embora muito relevante, redes sociais são apenas uma das camadas das mídias sociais. [Boyd e Ellison](#page-58-6) [\(2007](#page-58-6) apud [BEER,](#page-58-0) [2008\)](#page-58-0) definem sites de redes sociais como serviços web que permitem que seus usuários criem perfis, através desses perfis, conexões com outros usuários, busquem e cruzem informação dentro dessa lista de conexões.

No contexto deste trabalho estamos tratando, especificamente, redes sociais como redes usadas com o objetivo de promover a interação em torno das colaborações em si e não das pessoas, ou seja, expandindo para o conceito de redes de colaboração, o que se aplica ao contexto de uma rede de nicho de uma universidade. Por exemplo, as pessoas entram na rede para fazerem parte e acompanharem uma disciplina, um projeto ou um determinado grupo de trabalho da universidade. Nesse cenário, hipoteticamente, o professor, ao divulgar um curso multidisciplinar, pode usufruir das estatísticas e comportamentos das pessoas na rede para chegar ao seu público alvo. Da mesma forma, alunos podem encontrar projetos e grupos de trabalhos de seu interesse ao explorar a rede, com a ajuda da própria rede de colaboração.

Argumentamos que esse tipo de dinâmica não é possível em redes centralizadoras e monopolistas, porque nelas o conteúdo, em geral, é pulverizado (e em alguns casos controlado). Isso, somado ao fato da característica principal da Internet ser uma "rede de redes", faz com que as redes sociais e de colaboração tendam a serem melhor utilizadas em um nicho específico e com autonomia para seus gestores e usuários.

Não entrando no mérito do uso de redes sociais na educação, uma vez que não tratamos disto neste trabalho, nessa seção, apresentamos dois casos de utilização de redes sociais como rede de colaboração para disseminação de conhecimento, para exemplificarmos algumas possibilidades de uso. Em ambos os casos, tais redes foram criadas através de software livres, no caso, a plataforma para redes sociais Noosfero, que apresentaremos <span id="page-22-6"></span>em detalhes no capítulo [3](#page-24-0) desse texto.

### <span id="page-22-0"></span>2.2.1 Stoa

Baseado nas ideias discutidas anteriormente, a Universidade de São Paulo criou o projeto Stoa<sup>[1](#page-22-1)</sup>, uma rede de colaboração e disseminação do conhecimento apoiada por três princípios: o compartilhamento, a liberdade e a horizontalidade. A rede Stoa permite ao usuário a criação de seu espaço pessoal e a liberdade de publicar suas ideias, ou o conteúdo que desejar, por exemplo, na forma de *blogs* pessoais, *blogs* de disciplinas, pesquisas em andamento, dentre outras, além de compartilhar esse conteúdo para ser acessível para outros usuários da rede (e fora da rede).

O Stoa foi lançado em [2](#page-22-2)007 baseado na plataforma de software livre Elgg<sup>2</sup>. Por volta de 2010, começou-se a perceber algumas limitações das tecnologias utilizadas e foram feitas pesquisas para levantar alternativas que permitissem implantar uma rede social de colaboração com qualidade e que fosse compatível com conceitos da chamada Web 2.0. Foi optado pelo Noosfero<sup>[3](#page-22-3)</sup>, uma plataforma para criação de rede sociais e de economia solidária, livre, desenvolvida pela Empresa Cooperativa Colivre<sup>[4](#page-22-4)</sup>, por este ter um grande potencial devido as suas funcionalidades avançadas, que permitem a criação e o compartilhamento de conteúdo de forma satisfatória. Outro fator considerado foi a posição geográfica favorável, que permite uma aproximação privilegiada do núcleo desenvolvedor do mesmo. Em Dezembro de 2012, a USP lançou a nova versão da rede social do Stoa, baseado no Noosfero, e a chamando de rede de colaboração.

O Stoa não se propõe a ser a única rede de colaboração acadêmica no Brasil. A proposta de seus idealizadores, com quem também interagimos durante este trabalho, é que a experiência na Universidade de São Paulo possa ser replicada em outras instituições de ensino brasileiras. A rede do Stoa tem o objetivo de ser uma rede dentre outras redes, mas com a ideia de poder interagir com as demais redes, em especial, quando plataformas de rede sociais suportarem a denominada federação entre as redes<sup>[5](#page-22-5)</sup>. Por conta da pertinência da implementação de um protocolo aberto de federação no Noosfero, na Seção [6.1](#page-53-0) , de trabalhos futuros, apresentamos um breve relato de possíveis protocolos que podem ser incorporados nessa plataforma.

 $\frac{1}{2}$  [<social.stoa.usp.br>](social.stoa.usp.br)

<span id="page-22-1"></span> $\frac{2}{3}$  [<elgg.org>](elgg.org)

<span id="page-22-2"></span> $3 \n<\n noosfero.org\n$ 

<span id="page-22-3"></span> $^{4}$  [<colivre.coop.br>](colivre.coop.br)<br> $^{5}$  0 terms redes soc

<span id="page-22-5"></span><span id="page-22-4"></span><sup>5</sup> O termo redes sociais federadas é usado para indicar uma rede social autônoma controlada por uma entidade mas que possibilita a interação, através de regras acordadas, com usuários ou entidades de outras redes federadas sem a necessidade de criar uma conta na segunda [\(PRODOMOU,](#page-58-7) [2010\)](#page-58-7)

#### <span id="page-23-2"></span><span id="page-23-0"></span>2.2.2 TecCiência

Outro caso de uso de redes sociais de compartilhamento de conhecimento surgiu através do projeto EDUCANDOW - Educação em Ciência e Tecnologia para Escolas de Ensino Fundamental do Município Candeias [\(SANTOS; SCHWARZELMüLLER; LIMA,](#page-59-3) [2012\)](#page-59-3). O projeto EDUCANDOW surgiu, em 2007, através de uma parceria entre a empresa Dow Brasil S.A. e o Departamento de Ciência da Computação da Universidade Federal da Bahia, com o objetivo de promover uma educação básica qualificada e consistente com as tendências tecnológicas do momento. Como parte do projeto, em 2009, foi implantada uma rede social, denominada TecCiencia[6](#page-23-1) na escola SESI de Candeias, Bahia.

A equipe do projeto EDUCANDOW buscou experimentar uma perspectiva educacional que alinhe a educação às tecnologias contemporâneas. No texto, é defendida a ideia de que a prática pedagógica coerente com a sociedade atual implica no uso constante de ferramentas digitais e na educação em rede para quebrar a verticalização da relação professor/aluno [\(SANTOS; SCHWARZELMüLLER; LIMA,](#page-59-3) [2012\)](#page-59-3).

Resolveram então apostar no software livre por entender que este é um integrante fundamental no ensino tecnológico e também adotaram a plataforma Noosfero por sua capacidade de ser facilmente adaptado para as mais variadas necessidades. O TecCiencia apresenta-se como um ambiente de aprendizado interativo que volta-se para a organização desse aprendizado através da disponibilização de comunidades que permitem aos estudantes a construção do conhecimento a medida que são desafiados à buscar soluções para problemas de forma colaborativa [\(SANTOS; SCHWARZELMüLLER; LIMA,](#page-59-3) [2012\)](#page-59-3).

Assim como no caso do Stoa, o TecCiencia provê um ambiente que permite a continuidade do aprendizado em sala de aula, em um ambiente virtual compartilhado. Nas instituições de ensino, por exemplo, suas estruturas físicas tentam equilibrar espaços "formais", como as salas de aula, com ambientes públicos de relação social entre professores, alunos e funcionários, como praças, cantinas, centros acadêmicos, entre outros. Da mesma forma, o Stoa e TecCiencia tentam ser esse espaço aberto e público de colaboração no "mundo virtual", contraponto com, por exemplo, seus sites institucionais. Na UnB, o Comunidade.UnB terá este mesmo objetivo, através da implantação de uma rede também baseada no Noosfero (que apresentaremos no próximo capítulo).

<span id="page-23-1"></span> $\overline{6}$   $\leq$  tecciencia.ufba.hr>

# <span id="page-24-3"></span><span id="page-24-0"></span>3 Noosfero

Nesse capítulo discutimos os benefícios da utilização de uma plataforma de software livre, bem como, apresentamos a plataforma para criação de redes sociais livres Noosfero. Escolhemos trabalhar com software livre por entendermos que este é um integrante fundamental no ensino da ciência e tecnologia, estando alinhado à ideologia de livre compartilhamento de conhecimento [\(KON et al.,](#page-58-3) [2011\)](#page-58-3). Outro fator para a utilização de software livre é o fato de não termos que nos comprometermos a assinar um termo de compromisso restritivo em redes sociais proprietárias, que, em geral, possuem cláusula que dão à empresa proprietária a propriedade intelectual em cima de todo o conteúdo gerado nela.

## <span id="page-24-1"></span>3.1 Software Livre

Extraído da tese de doutorado de [Meirelles](#page-58-8) [\(2013\)](#page-58-8), discutiremos os principais pontos relacionados ao que é software livre do ponto de vista legal e das vantagens do desenvolvimento colaborativo. Primeiramente, o que define e diferencia o software livre do que podemos denominar de software restrito passa pelo entendimento desses quatro pontos dentro do que é conhecido como o *ecossistema do software livre*. O princípio básico desse ecossistema é promover a liberdade do usuário, sem discriminar quem tem permissão para usar um software e seus limites de uso, baseado na colaboração e num processo de desenvolvimento aberto. Software livre é aquele que permite aos usuários usá-lo, estudá-lo, modificá-lo e redistribui-lo, em geral, sem restrições para tal e prevenindo que não sejam impostas restrições aos futuros usuários. Mais precisamente, o software livre garante quatro direitos a seus usuários<sup>[1](#page-24-2)</sup>:

- A liberdade de utilizar o software, para qualquer propósito;
- A liberdade de estudar como o software funciona e adaptá-lo para suas necessidades;
- A liberdade de redistribuir cópias para seus vizinhos;
- A liberdade de aprimorar o software, e redistribuir seus aprimoramentos para o público, de forma a beneficiar toda a comunidade;

Outro ponto é que esse software existe por meio de projetos de desenvolvimento que estão centrados em torno de algum código-fonte acessível ao público, geralmente em um repositório na Internet, onde desenvolvedores e usuários podem interagir. O código é

<span id="page-24-2"></span><sup>&</sup>lt;sup>1</sup> Extraído de [<http://www.gnu.org/>](http://www.gnu.org/) em Dezembro de 2013

<span id="page-25-8"></span>necessariamente licenciado sob termos legais formais que estão de acordo com as definições da *Free Software Foundation*[2](#page-25-1) ou da *Open Source Initiative*[3](#page-25-2) .

Uma vantagem oferecida pelo software livre em comparação ao software restrito vem do fato de que o código-fonte pode ser livremente compartilhado. Esse compartilhamento pode simplificar o desenvolvimento de aplicações personalizadas, que não precisam ser programadas a partir do zero, mas podem basear-se em soluções já existentes.

Outra vantagem resultante do compartilhamento do código refere-se à possível melhoria na qualidade, em particular frente aos problemas inerentes à sua complexidade [\(RAYMOND,](#page-58-9) [1999\)](#page-58-9). Isso se deve ao maior número de desenvolvedores e usuários envolvidos com o software. Em outras palavras, um número maior de desenvolvedores, com diferentes perspectivas e necessidades, é capaz de identificar melhorias e corrigir mais *bugs* em menos tempo e, consequentemente, promover refatorações que, geralmente, levam à melhoria do código. Além disso, um número maior de usuários gera situações de uso e necessidades mais variadas, o que se traduz em um maior número de *bugs* identificados e mais sugestões de melhorias.

## <span id="page-25-0"></span>3.2 Noosfero, Uma Plataforma Livre para Redes Sociais

Noosfero[4](#page-25-3) é uma plataforma web livre para criação de redes sociais, desenvolvida pela Cooperativa de Tecnologias Livres - Colivre<sup>[5](#page-25-4)</sup>, em 2007, sob licença AGPL v.3, com a proposta de permitir aos usuários criarem sua própria rede social personalizada, livre e autônoma.

O Noosfero foi desenvolvido na linguagem de programação Ruby [6](#page-25-5) , versão 1.8.7, e utiliza o *framework* Model-View-Controller (MVC) para aplicações web Ruby on Rails<sup>[7](#page-25-6)</sup>, versão 2.3.5. A escolha destas tecnologias, por parte dos criadores do Noosfero, que também trabalhamos juntos no contexto deste trabalho, foi baseada no fato de que o Ruby possui uma sintaxe simples, elegante e de fácil leitura, o que aumenta a manutenibilidade do sistema, uma característica importante num projeto de software livre que visa atrair desenvolvedores externos [\(MEIRELLES,](#page-58-8) [2013\)](#page-58-8). Outras características importantes que influenciaram essa escolha são a alta capacidade produtiva que o *framework* possui por priorizar conceitos como *convention over configuration* (convenção antes de configuração) e DRY[8](#page-25-7) (*Don't Repeat Yourself* - Não Repita a Si Mesmo), bem como, o alinhamento entre a comunidade do Ruby on Rails com metodologias ágeis de desenvolvimento de software,

<sup>&</sup>lt;sup>2</sup>  $\left|\frac{\text{http://www.gnu.org/philosophy/free-switch}}{\text{http://www.gnu.org/philosophy/free-switch}}\right|$ 

<span id="page-25-1"></span> $\frac{3}{4}$  [<http://www.opensource.org/docs/definition.html>](http://www.opensource.org/docs/definition.html)

<span id="page-25-2"></span> $\frac{4}{5}$  [<http://www.noosfero.org>](http://www.noosfero.org)

<span id="page-25-3"></span> $5 \left( \frac{\text{http://www.colivre.coop.br}}{\text{http://www.rubw.ləng.org/cw}} \right)$ 

<span id="page-25-4"></span> $^6$  [<http://www.ruby-lang.org/en/>](http://www.ruby-lang.org/en/)

<span id="page-25-5"></span> $7 \left( \frac{\text{http://rubyonrais.org/}}{\text{N}} \right)$ <br>8 Ilma forma de apología ao

<span id="page-25-7"></span><span id="page-25-6"></span><sup>8</sup> Uma forma de apologia ao reuso de código

que são evidenciadas em uma série de ferramentas que viabilizam o uso de práticas como TDD<sup>[9](#page-26-0)</sup> e BDD<sup>[10](#page-26-1)</sup>, práticas adotadas no desenvolvimento do Noosfero, e neste trabalho.

A segurança também foi uma preocupação na concepção do Noosfero, o que levou os desenvolvedores a tomar a decisão de homologar a ferramenta apenas para a versão do Debian[11](#page-26-2) *stable*, por este ser reconhecido por passar por rigorosos testes de segurança e correção de falhas antes de seu lançamento. Para manter a compatibilidade, as versões do Ruby e do Rails utilizadas no Noosfero são as versões disponibilizadas nos repositórios do  $Debian<sup>12</sup>$  $Debian<sup>12</sup>$  $Debian<sup>12</sup>$ .

A arquitetura do Noosfero foi pensada para permitir que este seja facilmente expansível, de forma que funcionalidades que não sejam comuns ao conceito de redes sociais sejam desenvolvidas como *plugins*, assim diminuindo o acoplamento e aumentando a coesão dos diversos módulos do sistema. Uma das grandes vantagens em se criar uma aplicação com arquitetura extensível é a possibilidade de criar *plugins* sem precisar modificar o código fonte do núcleo da ferramenta, além de permitir o isolamento de *bugs* encontrados mais facilmente.

Os mantenedores do Noosfero, responsáveis por aprovar solicitações de alteração no código, exigem que os *plugins* tenham um certo nível de testes para que esses possam ser incorporados à uma versão do Noosfero, evitando a inserção de *bugs* que afetem o *core* ou outros *plugins*, além de manter o padrão de qualidade de código.

Essa abordagem arquitetural é muito benéfica para a diversidade de contextos em que o Noosfero pode ser utilizado. Diversidade essa que pode ser evidenciada quando se observa a existência de uma rede como o Cirandas[13](#page-26-4), uma rede social com o propósito de promover economia solidária através da troca e venda de produtos e serviços, e o Stoa, um ambiente virtual para a disseminação de conhecimento em âmbito acadêmico de forma colaborativa, ambos desenvolvidos utilizando o Noosfero. Dessa forma, os dois ambientes são instâncias do Noosfero que utilizam o seu núcleo comum, mas diferem no uso de *plugins* com funcionalidades próprias às suas necessidades específicas. Na seção [4.3,](#page-35-1) apresentamos algumas funcionalidades que serão desenvolvidas no formato de *plugins*.

A Figura [1](#page-27-0) apresenta uma visão arquitetural de alto nível do núcleo do Noosfero.

<sup>&</sup>lt;sup>9</sup> Desenvolvimento orientado a testes  $\frac{10}{2}$  Design spintado a componente por t

<span id="page-26-0"></span><sup>&</sup>lt;sup>10</sup> Design orientado a comportamento

<span id="page-26-1"></span> $^{11}$  [<http://www.debian.org/>](http://www.debian.org/)<br> $^{12}$  Por example a falle degree

<span id="page-26-3"></span><span id="page-26-2"></span>Por exemplo, a falha de segurança no Ruby on Rails descrita em  $\langle \text{http://news.vcombinator.com/} \rangle$ [item?id=5035023>,](http://news.ycombinator.com/item?id=5035023) não impactou o Noosfero, uma vez, diferente do Redmine, uma ferramenta de gestão de projeto amplamente utilizada, o primeiro não tem uma cópia do Ruby on Rails dentro do seu código-fonte, o que é uma prática ruim, por dificultar como lidar com problemas de segurança. O Noosfero utiliza o pacote do Ruby on Rails oficial do Debian, de forma que uma vez que a vulnerabilidade é corrigida no Debian, não é preciso corrigir no Noosfero. No caso do Redmine, a versão empacotada no Debian também utiliza essa abordagem, que faz parte da política técnica do Debian, ou seja, não embarcar cópias de bibliotecas, *frameworks* etc.

<span id="page-26-4"></span> $13 \quad <$ https://cirandas.net/>

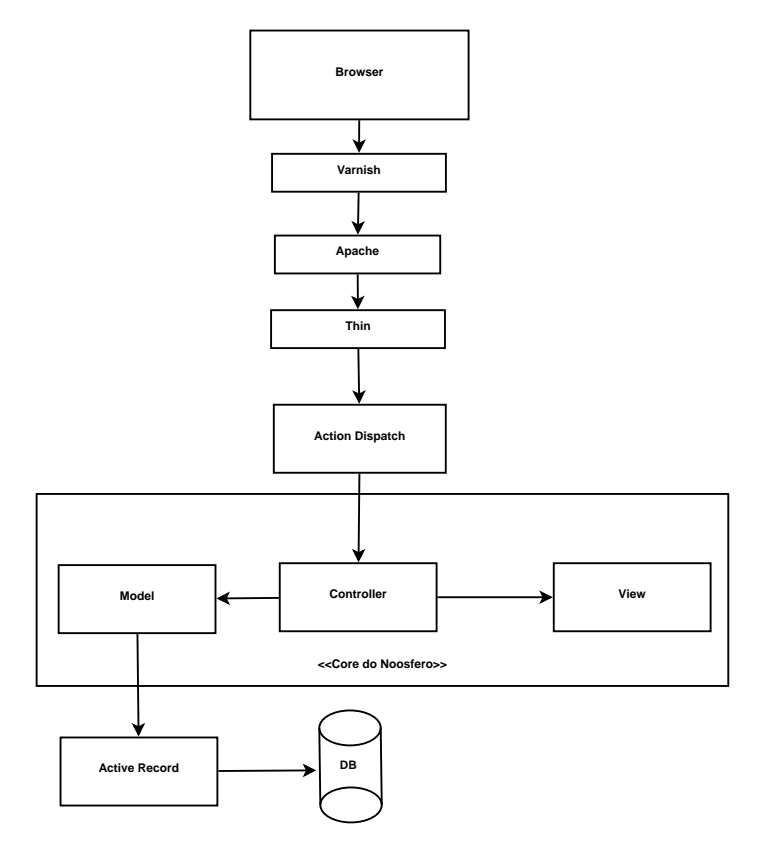

<span id="page-27-0"></span>Figura 1 – Visão arquitetural do Noosfero

Vale a pena ressaltarmos alguns componentes desta arquitetura:

- **Varnish:** acelerador de aplicações web também conhecido como cache de proxy reverso HTTP. É utilizado quando for necessário acessar conteúdo estático, imagens, *scripts* e folhas de estilos.
- **Apache:** *web-server* utilizado como servidor de *proxy* reverso. Sua função é encaminhar as requisições que chegam para uma das instâncias do Thin.
- **Thin:** *app-server* utilizado para processar as requisições de entrada e saída e encaminhálas para o Noosfero para que ele possa executá-las. Pode ser configurado para utilizar mais de um processo para realizar balanceamento de carga. É recomendável o uso de dois processos do *Thin* por núcleo de processador do servidor hospedeiro.
- **ActionDispatch:** funciona como roteador. Sua função é mapear as requisições que chegam a suas respectivas *controllers*.
- **Controller:** controla o fluxo da aplicação. Realiza a ligação entre as entidades de *model* e de *view* através de chamadas de métodos.
- **Model:** representa as entidades do domínio da aplicação. A lógica da aplicação é implementado nas classes de *model*.
- **View:** responsável pela visualização das páginas, isto é, as saídas em HTML da aplicação.
- **Active Record:** realiza o mapeamento entre os objetos de *model* e o modelo relacional utilizado no banco de dados da aplicação.

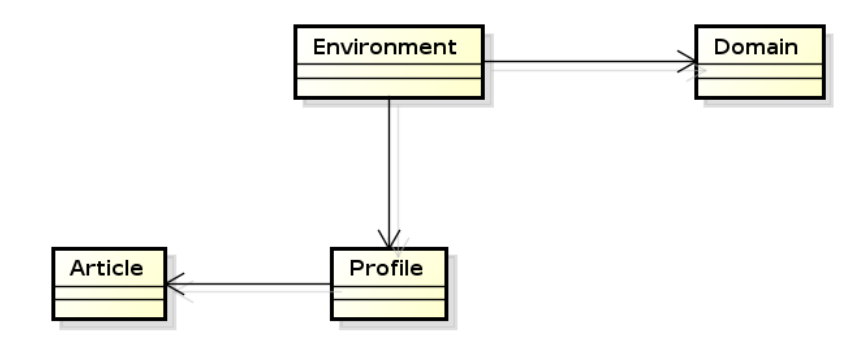

<span id="page-28-0"></span>Figura 2 – Entidades de domínio: relação entre ambientes, domínios e perfis.

O Noosfero é uma plataforma multi-ambiente, o que significa que se pode ter duas redes sociais distintas, com domínios, usuários e comunidades distintas em uma mesma instalação, conforme ilustrado na Figura [2.](#page-28-0) A entidade *Profile*, em português **Perfil**, é uma abstração das três formas de entidades concretas de perfil existentes no Noosfero: **pessoa**, **comunidade** e **empreendimento** (em inglês: *person*, *community* e *enterprise*). Em outras palavras, as três entidades possuem características em comum e são tratadas como uma só em determinados contextos dentro da aplicação. Existe ainda outra entidade que abstraí o comportamento comum a **comunidades** e **empreendimentos**, chamada de **organização** (em inglês, *organization*).

A Figura [3](#page-29-0) apresenta a relação entre os tipos de perfil. A seta com a cabeça triangular representa uma relação de herança $14$  entre as classes que representam as entidades de domínio. Existe ainda a entidade *User*, ou **Usuário**, que é mantida separada da entidade **Pessoa** por questões de *design* do código da aplicação, que é quem implementa a lógica de autenticação da aplicação. Desta forma a lógica de autenticação fica separada da lógica de visualização e personalização do perfil. Por fim, as entidades mostradas na Figura [4](#page-29-1) representam os principais tipos de conteúdos disponíveis no Noosfero, **artigos de texto**, **pastas**, **blogs**, **galerias de imagens**, **arquivos** e *feeds* **de notícias**, assim como a relação de herança entre estes.

Mesmo com as vantagens do ponto de vista arquitetural e a constante evolução do Noosfero, essa plataforma ainda necessita de algumas melhorias e novas funcionalidades, que foram atendidas, em parte, neste trabalho com a implementação e/ou evolução de

<span id="page-28-1"></span> $\frac{14}{14}$  <http://en.wikipedia.org/wiki/Inheritance (object-oriented programming)>

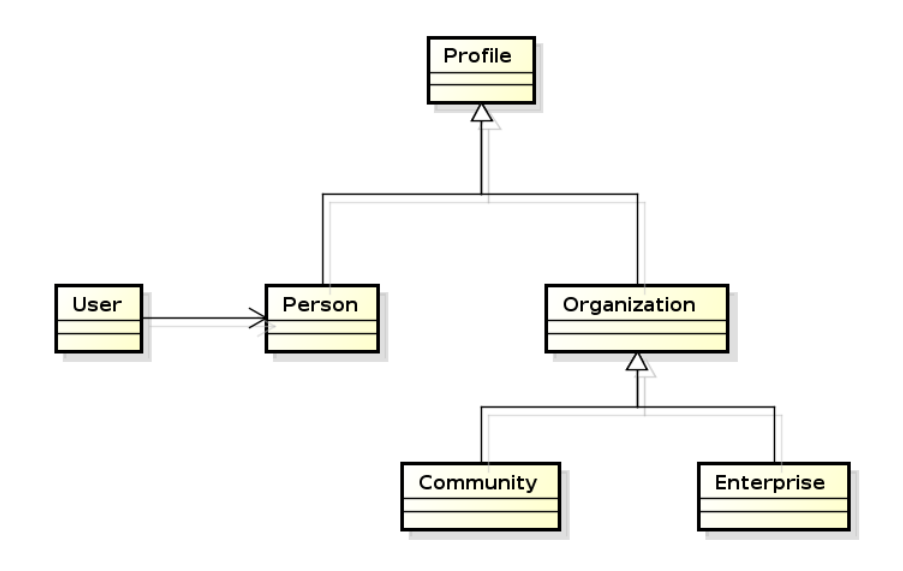

<span id="page-29-0"></span>Figura 3 – Entidades de domínio: tipos de perfis.

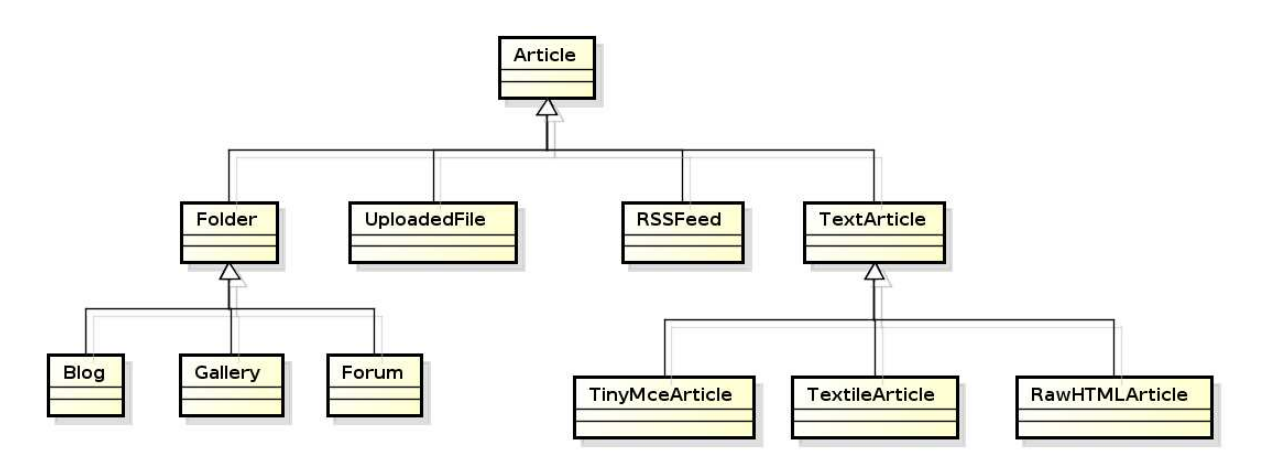

<span id="page-29-1"></span>Figura 4 – Entidades de domínio: tipos de artigos.

*plugins*, na maioria dos casos de nossas colaborações. Também, para avaliarmos a implantação do Noosfero na UnB, prototipamos um *plugin* para autenticação na base de dados da UnB, de acordo, até o momento, com as autorizações cedidas pelos departamentos responsáveis[15](#page-29-2) e interações com o Centro de Processamento de Dados (CPD) da instituição. Esses *plugins* e as demais colaborações, atendendo os requisitos levantados e descritos, serão apresentados na Seção [4.3,](#page-35-1) do próximo capítulo.

<span id="page-29-2"></span><sup>15</sup> As autorizações foram, gentilmente, solicitadas através do CDTC para os órgãos responsáveis por administrar as diversas bases de dados da UnB, como por exemplo o Decanato de Ensino de Graduação (DEG), responsável pela base de dados de alunos.

# <span id="page-30-0"></span>4 Uma Rede de Colaboração para a UnB

Como já exposto, o objetivo deste trabalho é disponibilizar um ambiente virtual no qual alunos, professores e servidores técnico-administrativos tenham um espaço para a criação e o compartilhamento de conhecimento na forma de uma rede de colaboração livre para a Universidade de Brasília: o Comunidade.UnB. Para isto, escolhemos a plataforma Noosfero por entender que (*i*) as funcionalidades de rede social e de CMS satisfazem nossas necessidades; (*ii*) além das vantagens existentes por este ser uma plataforma de software livre; (*iii*) por ser expansível (através de *plugins*); (*iv*) por ter uma comunidade ativa e pela posição geográfica favorável que possuímos em relação ao núcleo de desenvolvimento dela, que está no Brasil. Desta forma, conseguimos facilmente contactar os principais desenvolvedores do Noosfero e organizar encontros para discutir parcerias, como ocorrido algumas vezes durante este trabalho, tanto presencialmente quanto remotamente.

Além de um ambiente virtual para interação social, queremos que a rede proposta funcione como um ambiente para os alunos, professores e funcionários da universidade compartilharem ideias, produzirem conteúdo de forma colaborativa bem como publicá-lo para que possa ser de utilidade para outras pessoas ou parcelas da sociedade, uma vez que entendemos (e defendemos) ser este um dos papéis de uma Universidade: universalizar o conhecimento. O ambiente disponibiliza para seus usuários a capacidade de criar blogs, comunidades, de se relacionar com outras pessoas e ao mesmo tempo associar seu perfil à "marca" da Universidade de Brasília.

As comunidades no Comunidade.UnB podem ser utilizadas para construir e publicar conteúdo de áreas de conhecimento, disciplinas e projetos acadêmicos de forma colaborativa, como ocorreu, em nossos estudos de caso, em três disciplinas da UnB Gama. Dentre as vantagens dessa abordagem, podemos destacar a possibilidade de acesso do público ao conteúdo, e a continuidade do conteúdo desenvolvido nas comunidades para outras pessoas que eventualmente se juntem ao longo do tempo. Entretanto, o Noosfero permite configurar a publicação do conteúdo de suas comunidades, de forma a decidir quais conteúdos serão expostos ao público e quais seriam mantidos privados.

O Noosfero permite também fazer uso de suas funcionalidades de CMS para a criação de portais institucionais para faculdades, departamentos, laboratórios, dentre outros. A Figura [5](#page-31-0) apresenta o uso de um ambiente Noosfero como portal para a Faculdade UnB Gama (FGA), que também recebeu colaborações durante este trabalho, desde o desenvolvimento de funcionalidades com a equipe, passando pelo treinamento da mesmo, até a revisão de código de contribuições da mesma. No contexto do Portal da FGA, podemos ter comunidades dentro do Comunidade.UnB com temas próprios que funcionariam

<span id="page-31-2"></span>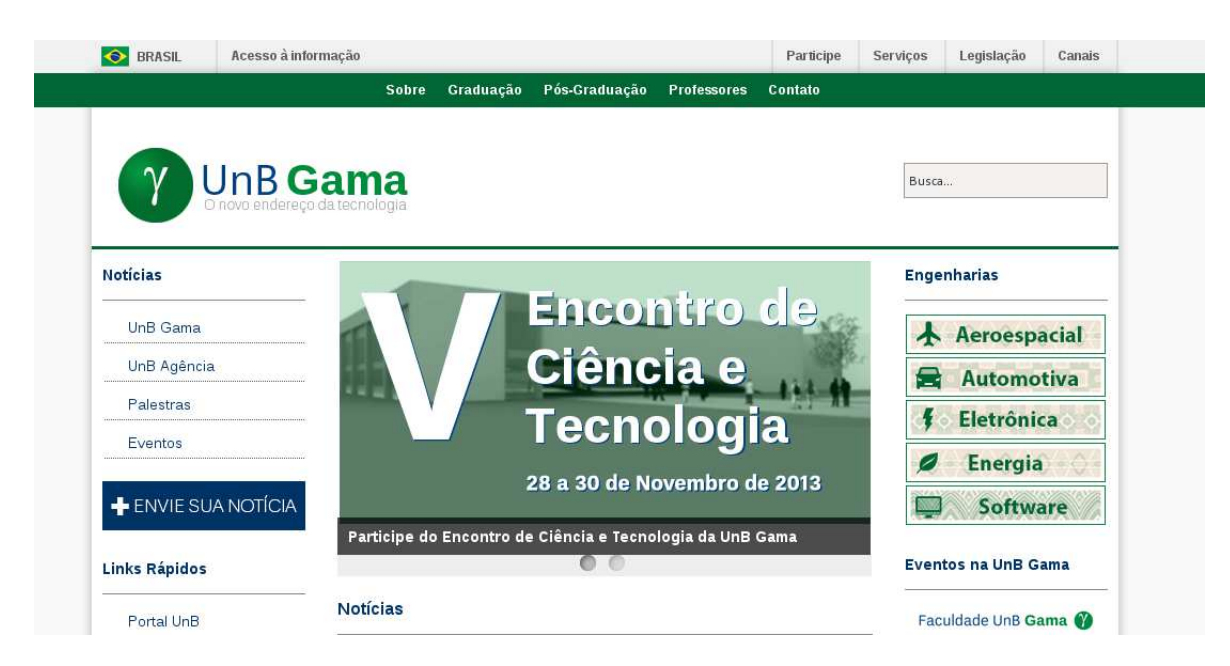

Figura 5 – Ambiente Noosfero como portal da Faculdade do Gama

<span id="page-31-0"></span>como portais institucionais. Em outras palavras, dependendo do que for planejado para o Comunidade.UnB, o Portal da FGA pode, no futuro e na prática, ser uma comunidade dentro do Comunidade.UnB, com os seus respectivos sub-grupos.

Nesse capítulo apresentaremos as funcionalidades desenvolvidas para contribuir para a adequação do Noosfero como uma rede de colaboração para universidades, os requisitos não-funcionais levantados para que esta possa suprir as necessidades de segurança e confiabilidade e o processo de colaboração com o Noosfero. O capítulo [6,](#page-52-1) na seção de trabalhos futuros, apresenta outras funcionalidades que foram levantadas por nós mas não foram desenvolvidas ao longo deste trabalho.

## <span id="page-31-1"></span>4.1 Processo de colaboração para o Noosfero

Um desafio frequente encontrado em comunidades de software livre, principalmente comunidades de projetos menores ou novos, é elaborar um processo e utilizar ferramentas que facilitem e incentivem a entrada de novas pessoas. [Reis](#page-59-4) [\(2003\)](#page-59-4) identificou que 65% dos projetos de software livre utilizam ferramentas de controle de versão, listas de correio eletrônico e a página do projeto na internet como ferramenta de comunicação entre usuários e desenvolvedores. Hoje, dez anos depois desse levantamento, podemos ter em mente que esse percentual seja bem maior. Em 2011, uma pesquisa, realizada por [Corbucci](#page-58-10) [\(2011\)](#page-58-10) para sua dissertação de mestrado, identificou listas de correio eletrônico como sendo a ferramenta de comunicação mais comum em projetos de software livre seguido pelo *Internet Relay Chat* (IRC). A comunidade do Noosfero faz uso de todas as ferramentas citadas acima, com o objetivo de minimizar os problemas de comunicação ocasionados pelo fato da equipe estar distribuída ao redor do mundo, bem como, possibilitar que novos membros da comunidade, sejam eles desenvolvedores ou usuários, possam se integrar do que está ocorrendo no projeto e interagir com os demais membros.

As lista de correio eletrônico<sup>[1](#page-32-0)</sup> (são duas: uma em português, para comunidade brasileira, e outra em inglês, para os desenvolvedores como um todo, brasileiros ou não) é a principal ferramenta de comunicação. Além disso, a comunidade mantém um canal no IRC[2](#page-32-1) para tirar dúvidas e proporcionar um canal de comunicação mais dinâmica. Outra iniciativa recente da comunidade para melhorar a comunicação e manter os diversos núcleos de desenvolvimento do Noosfero a par das últimas atualizações é a de realizar quinzenalmente reuniões via vídeo-conferência.

A página do Noosfero<sup>[3](#page-32-2)</sup> possui uma seção de desenvolvimento<sup>[4](#page-32-3)</sup> que apresenta informações necessárias para pessoas que queiram começar a colaborar com o mesmo. Nessa página, encontramos também um *issue tracker* utilizado para cadastrar e mapear o desenvolvimento das funcionalidades e as correções de *bugs* do Noosfero. São disponibilizados dois *issue trackers* diferentes, um para funcionalidades e outro para *bugs*. Ao cadastrar um novo item (também chamado de *issue* ou *Action Item*), o desenvolvedor preenche os campos com o título daquele item; uma ou mais categorias para aquele item (e.g. Chat, RSSFeeds); a descrição daquele item; o *plugin* relacionado aquele item, quando existir; e a versão do Noosfero que aquele item afeta. Para funcionalidades, coloca-se a versão em que essa está prevista para ser lançada, enquanto que para *bugs*, coloca-se também a versão em que este foi identificado. Com o item criado, outros usuários podem adicionar comentários e associar um desenvolvedor responsável pela sua implementação.

A Figura [6](#page-33-0) apresenta o *issue tracker* para funcionalidades do Noosfero. A pessoa que queira cadastrar novos itens nestes precisa se cadastrar na página de desenvolvimento do Noosfero. Recentemente, foi implementado um sistema que possibilita à comunidade declarar seu interesse em ver um item resolvido, dessa forma, é possível priorizar os itens identificados como sendo de maior importância para os usuários e desenvolvedores.

A ferramenta utilizada para controle de versão é o Git<sup>[5](#page-32-4)</sup>, uma ferramenta livre de versionamento distribuído de código fonte. O repositório oficial do Noosfero encontra-se no Gitorious<sup>[6](#page-32-5)</sup> com um espelho no Gitlab<sup>[7](#page-32-6)</sup> e outro no Github<sup>[8](#page-32-7)</sup>. Na página de desenvolvimento da comunidade existe uma série de recomendações sobre como enviar *patches* para o

<sup>&</sup>lt;sup>1</sup>  $\lt$ https://noosfero.org/Development/MailingLists#Development><br><sup>2</sup> Os sansis "neesfane e "neesfane hy herodedes ne EneeMede até

<span id="page-32-0"></span><sup>&</sup>lt;sup>2</sup> Os canais  $\#$ noosfero e  $\#$ noosfero-br hospedados no FreeNode até o momento da escrita deste texto.

<span id="page-32-1"></span> $\frac{3}{4}$  [<http://noosfero.org>](http://noosfero.org)

<span id="page-32-2"></span> $\frac{4}{5}$  [<http://noosfero.org/Development>](http://noosfero.org/Development)

<span id="page-32-3"></span> $5 \left( \frac{\text{http://git-scm.com}}{2 \times \text{https://git-scm.com}} \right)$ 

<span id="page-32-4"></span> $^{6}$  [<https://gitorious.org/noosfero/noosfero>](https://gitorious.org/noosfero/noosfero)<br>7 > tttps://gitlab.com/noosfero/noosfero

<span id="page-32-5"></span> $\frac{7}{8}$  [<https://gitlab.com/noosfero/noosfero>](https://gitlab.com/noosfero/noosfero)<br> $\frac{8}{8}$  <https://gitlab.com/noosfero/noosfero>

<span id="page-32-7"></span><span id="page-32-6"></span><sup>8</sup> [<https://github.com/noosfero/noosfero>](https://github.com/noosfero/noosfero)

<span id="page-33-4"></span>

| Você está aqui: Noosfero > Dev > Featureltem (18 Nov 2009, AntonioTerceiro) |                     |                  |             | Editar<br>Anexar |
|-----------------------------------------------------------------------------|---------------------|------------------|-------------|------------------|
| <b>Features</b>                                                             |                     |                  |             |                  |
| Create new Featureltem                                                      |                     |                  |             |                  |
| Enter a descriptive title for your shiny new Featureltem:                   |                     |                  |             |                  |
|                                                                             |                     | create           |             |                  |
| <b>View FeatureItem's</b>                                                   |                     |                  |             |                  |
| Click on the title to show the Featureltem:                                 |                     |                  |             |                  |
| Item                                                                        | <b>ScheduledFor</b> | Feature          | <b>Tags</b> | <b>Status</b>    |
| #1245: general infrastructure and organization<br>for 0.19.5 release        | 0.19.5?             |                  |             | NoFeedback       |
| #1985: Admin must be able to add a raw html<br>block                        | 0.31.0              | LayoutAndThemes? | colivre     | <b>Done</b>      |
| #844: join and leave a group with lightweight<br>confirmation               |                     |                  |             | Rejected         |
| #675: general infrastructure work for 0.11.2<br>release                     | 0.11.2?             |                  |             | 100              |
| #517: better display event                                                  | 0.10.12             |                  |             | 100              |
| #2607: Header of forum's topic                                              | 0.44.0              | Forum            | serpro      | WaitingForReview |
| #1095: Lack of link usabilities in communities                              |                     |                  |             | Rejected         |
| #295: Switch user's profile, data and content<br>private or public          | 0.10.0?             |                  |             | 100              |
| #1613: Use jquery date picker calendar                                      | <b>N/A</b>          | UserInterface?   | colivre     | Pending          |

<span id="page-33-0"></span>Figura 6 – Issue Tracker do Noosfero

Noosfero[9](#page-33-1) , desde como versionar seu *patches*, até como realizar a solicitação de inclusão do seu *patch*, ou *merge-request*, na plataforma.

O processo de colaboração com o Noosfero inclui uma série de práticas apresentadas pelas metodologias ágeis de desenvolvimento de software como o uso de testes automatizados, a descrição das funcionalidades do projeto no formato de histórias de usuário e a adoção de ferramentas para a utilização da metodologia *Behavior Driven Development* (BDD)<sup>[10](#page-33-2)</sup>, uma evolução do *Test Driven Development* (TDD)<sup>[11](#page-33-3)</sup> apresentada por [North](#page-58-11) [\(2006\)](#page-58-11), como veremos na Seção [4.3.](#page-35-1) As semelhanças das práticas adotadas pelas comunidades de software livre e as comunidades de métodos ágeis foram apresentadas por [Corbucci](#page-58-10) [\(2011\)](#page-58-10) em sua tese de mestrado. De acordo com ele, os dois métodos possuem tantas características em comum ao ponto de, Martin Fowler, um dos autores mais influentes na Literatura sobre métodos ágeis, incluir software livre como um método ágil na primeira versão de seu artigo *"The New Methodology"*. No entanto, o mesmo foi retirado devido à falta de descrição precisa dos métodos de desenvolvimento utilizados pelas comunidades de software livre [\(FOWLER,](#page-58-12) [2000](#page-58-12) apud [CORBUCCI,](#page-58-10) [2011,](#page-58-10) p. 9). Por outro lado, [Corbucci](#page-58-10) [\(2011\)](#page-58-10) discute os princípios ágeis e livres como semelhantes: (*i*) Indivíduos e interações são mais importantes que processos e ferramentas; (*ii*) Software em funcionamento é mais importante que documentação abrangente; (*iii*) Colaboração com o cliente (usuários) é mais importante que negociação de contratos; (*iv*) Responder

<sup>&</sup>lt;sup>9</sup> [<https://noosfero.org/Development/PatchGuidelines>](https://noosfero.org/Development/PatchGuidelines)<br><sup>10</sup> <http://en.wikinedia.org/wiki/Behavior-driven\_devel

<span id="page-33-1"></span> $10 \left( \frac{\text{http://en.wikipedia.org/wiki/Behaviour-driven\_development}}{\text{http://en.wikipedia.org/wiki/Tact-driven\_development}} \right)$ 

<span id="page-33-3"></span><span id="page-33-2"></span> $\langle \text{http://en.wikipedia.org/wiki/Test-driven development}\rangle$ 

<span id="page-34-1"></span>às mudanças é mais importante que seguir um plano. Também, explicita as práticas disseminadas pelas metodologias ágeis usadas no cotidiano dos desenvolvedores de software livre: (*i*) Código compartilhado (coletivo); (*ii*) Projeto simples; (*iii*) Repositório único de código; (*iv*) Integração contínua; (*v*) Código e teste; (*vi*) Desenvolvimento dirigido por testes, e (*vii*) Refatoração [\(CORBUCCI,](#page-58-10) [2011\)](#page-58-10). Portanto, neste trabalho, entendemos software livre como um método ágil de desenvolvimento, do ponto de vista da Engenharia de Software.

### <span id="page-34-0"></span>4.2 Requisitos Não-funcionais

Antes das funcionalidades desenvolvidas (apresentadas na próxima seção), investigamos os requisitos não-funcionais. Dessa forma, separamos algumas características que julgamos necessárias para o bom funcionamento do Comunidade.UnB, principalmente em relação à disponibilidade, performance e segurança do sistema.

É importante para o sucesso da Comunidade.UnB que ele permaneça disponível mesmo durante picos de acesso estimados em até 30 mil usuários simultâneos, que dá aproximadamente 75% do total de candidatos a usuários da Universidade que possui atualmente 2.445 professores, 2.630 técnicos-administrativos e 28.570 alunos regulares e 6.304 de pós-graduação, totalizando de 39.949 [\(Universidade de Brasília,](#page-59-5) [2013\)](#page-59-5). Como explicado na seção [3.2,](#page-25-0) o Noosfero utiliza o *web-server* Apache como um servidor de *proxy* reverso que realizar o balanceamento de carga entre as diversas instâncias do Thin, configuradas durante a instalação, sendo que são recomendadas a configuração de duas instâncias por núcleo de processador presentes na máquina que está hospedando o sistema. Estimamos que necessitaríamos de 8 instâncias do Thin para manter um nível de performance aceitável durante picos de acesso, o que necessitaria de uma máquina com pelo menos 4 núcleos de processamento para hospedar o sistema. No entanto, essa estimativa foi realizada com base em depoimentos de usuários destas tecnologias e faz-se necessária a execução de um *benchmark* mais específico para podermos definir estes parâmetros com uma precisão maior. Na seção [6.1](#page-53-0) propomos um estudo sobre escalabilidade para aplicações desenvolvidas em *Ruby on Rails* e a possibilidade de se utilizar mais de uma máquina hospedeira para tanto.

No quesito segurança, é importante que as requisições que chegam ao serviço do Comunidade.UnB passem por uma camada de criptografia para impedir que eventuais ataques consigam recuperar dados como a senha do usuário. Assim, faz-se necessário a adição de uma camada de *Secure Socket Layer/Transport Layer security* (SSL)/TLS através do protocolo *Hypertext Transfer Protocol Secure* (HTTPS) para acesso à Comunidade.UnB. As permissões de acesso das comunidades e seu conteúdo podem ser configuradas através do painel de controle das mesmas. Essa é uma preocupação já bastante discutida na co<span id="page-35-4"></span>munidade do Noosfero e no momento da escrita deste texto esta estava implementando algumas alterações para adequar o Noosfero ao uso de SSL. Será necessário adquirir um certificado válido para utilização de SSL no Comunidade.UnB.

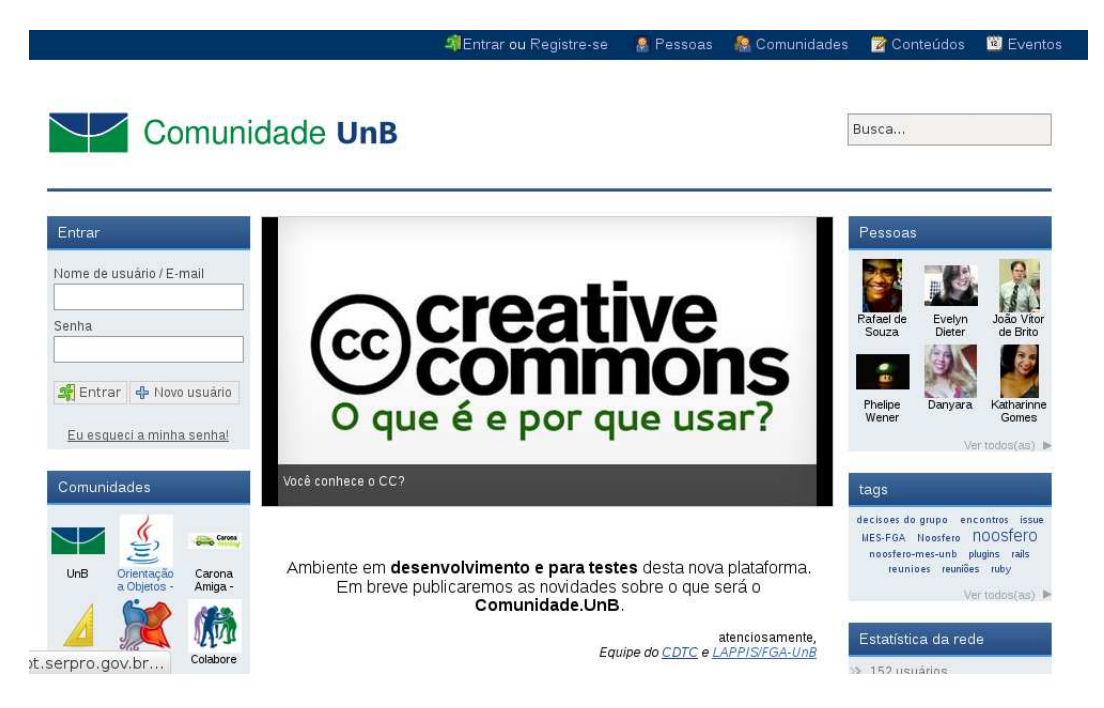

Figura 7 – Página inicial da Comunidade.UnB

<span id="page-35-0"></span>Outro aspecto importante que levamos em consideração é a adequação da Comunidade.Unb ao padrão de identidade visual da UnB. A identidade visual da rede foi adaptada em cima do tema[12](#page-35-2) do Stoa, que é disponibilizada em um repositório público, para se enquadrar no padrão da UnB e está disponível em um repositório no *Github*[13](#page-35-3). O *layout* atual utiliza predominantemente as duas cores-padrão definidas no Manual de Identidade Visual da Universidade [\(Universidade de Brasília,](#page-59-6) [2008\)](#page-59-6), o Azul UnB (Pantone 654) e o Verde UnB (Pantone 348). A Figura [7](#page-35-0) apresenta a página inicial da Comunidade.UnB com o tema desenvolvido.

## <span id="page-35-1"></span>4.3 Funcionalidades

As funcionalidades disponíveis no Noosfero, seja em seu *core* ou através de *plugins*, nos permitiria fazer uso da plataforma como um ambiente virtual para a troca de conhecimento através das comunidades e perfis de usuários, e como portal para departamentos e organizações da Universidade de Brasília. Entretanto, ainda com algumas lacunas, que avaliamos como pertinentes de serem tratadas. Nesta seção, apresentamos as funcionalidades que julgamos mais interessantes de implementarmos, dentro do prazo

<span id="page-35-3"></span><span id="page-35-2"></span><sup>12</sup> Temas são compostos por aquivos de *layout*, em rhtml e CSS, que definem os aspectos visuais de uma instância do Noosfero. Os temas podem ser alterados pela interface administrativa da instância.  $13$  [<https://github.com/fga-unb/comunidade-unb-theme>](https://github.com/fga-unb/comunidade-unb-theme)

<span id="page-36-3"></span>do Comunidade.UnB. Para melhor apresentarmos tais funcionalidades, o formato utilizado para elaborar os requisitos foi o de Histórias de Usuários (*User Stories*), prática bastante difundida dentro das comunidades de métodos ágeis e também adotada em algumas comunidades de software livre. Além das histórias, utilizamos também o formato de critérios de acei-

tação apresentados por [North](#page-58-11) [\(2006\)](#page-58-11), outra prática ágil que vem ganhando força com a popularização do BDD. O formato adotado é conveniente para nós, uma vez que o Noosfero utiliza o **cucumber**[14](#page-36-1), uma ferramenta para automatização de testes escritos em linguagem natural, criada para apoiar a utilização de BDD. No **cucumber**, os testes são escritos no formato de funcionalidades e cenários, utilizando os formatos de histórias de usuário e de critérios de aceitação mencionados. A Figura [8](#page-36-0) [15](#page-36-2) apresenta um exemplo de uso do **cucumber**.

| Feature: Search courses                                                          |
|----------------------------------------------------------------------------------|
| In order to ensure better utilization of courses                                 |
| Potential students should be able to search for courses                          |
| Scenario: Search by topic                                                        |
| Given there are 240 courses which do not have the topic "biology"                |
| And there are 2 courses A001, B205 that each have "biology" as one of the topics |
| When I search for "biology"                                                      |
| Then I should see the following courses:                                         |
| Course code                                                                      |
| A001                                                                             |
| <b>B205</b>                                                                      |

<span id="page-36-0"></span>Figura 8 – Exemplo de utilização do cucumber

Apesar do **cucumber** ter sido desenvolvido para que clientes e usuários, nãotécnicos, possam escrever as funcionalidades e os cenários em linguagem próxima à linguagem natural, algumas regras devem ser seguidas uma vez que a ferramenta precisa traduzir esses textos para uma linguagem que possa ser interpretada por um computador, de forma a automatizar a execução dos testes. Escrevemos os cenários descritos nesta seção, originalmente, em inglês no *issue tracker* do Noosfero e os traduzimos para o português, o adaptando para um formato mais adequado para um texto científico.

 $\frac{14}{15}$  [<http://cukes.info/>](http://cukes.info/)

<span id="page-36-2"></span><span id="page-36-1"></span>Extraído de [<https://github.com/cucumber/cucumber/wiki>](https://github.com/cucumber/cucumber/wiki)

### <span id="page-37-0"></span>4.3.1 Plugin Comunidade.UnB

### Histórias de usuário

O *plugin* Comunidade.UnB foi criado para suprir algumas necessidade de integração de serviços fornecidos pela universidade e a rede de colaboração que estamos implantando na UnB, como a autenticação via base de dados mantida pela universidade. Assim, o usuário poderá ter acesso ao portal de comunidades através dos mesmos dados utilizados para acessar outros serviços, como, por exemplo, o serviço de matrícula para alunos ou o serviço de lançamento de notas para professores.

Ao ativar o *plugin*, os campos utilizados para realizar o *login* no sistema serão alterados para os mesmos campos utilizados em sistemas da universidade, matrícula para alunos e prefixo do correio eletrônico para professores e funcionários técnico-administrativos, e a senha será a mesma.

Portanto, o *plugin* adiciona o campo matrícula e e-mail institucional (caso o usuário deseje manter o campo de e-mail original para seu e-mail pessoal), além de fazer a integração com o serviço de *Lightweight Directory Access Protocol* (LDAP)[16](#page-37-1), no qual o CPD da UnB mantém os dados dos usuários. Contudo, o usuário, durante seu primeiro *login*, escolhe os campos nome de usuário, nome completo e e-mail.

Foi necessário também retirar a funcionalidade de alteração de senha uma vez que queremos manter a compatibilidade entre a rede Comunidade.UnB e os demais serviços. Desta forma, caso o usuário deseje trocar sua senha, o mesmo deve procurar o CPD e solicitar a alteração.

Até o momento da escrita deste texto, conseguimos autorização para utilizar apenas a base de dados que contém os dados dos alunos, de forma que a história de usuário e os cenários a seguir levarão em consideração apenas a utilização do Comunidade.UnB pelos alunos, mas a funcionalidade se mantém a mesma para professores e servidores técnico-administrativos que queiram utilizar a rede.

1. Autenticação via LDAP da UnB

#### **Como** um aluno da Universidade Brasília

**Eu quero** me autenticar na rede através da minha matrícula e senha utilizada em outros sistemas.

#### Cenários de uso:

a) Primeiro acesso

**Dado** que sou aluno da UnB

<span id="page-37-1"></span> $\frac{16}{16}$  [<http://en.wikipedia.org/wiki/Lightweight\\_Directory\\_Access\\_Protocol>](http://en.wikipedia.org/wiki/Lightweight_Directory_Access_Protocol)

**E** possuo cadastro ativo na base de dados da UnB

**E** nunca utilizei o serviço do Comunidade.UnB

**Quando** eu acessar o portal

**E** preencher os campos matrícula e senha com a matrícula e a senha fornecidas a mim pela universidade

**Então** deverei ser direcionado para uma página com o título "Primeiro Acesso" **E** deverei ver os campos "nome de usuário", "nome completo" e "e-mail pessoal" em branco.

b) Registro

**Dado** que sou aluno da UnB

**E** me encontro na página de primeiro acesso do Comunidade.UnB

**Quando** eu preencher os campos "nome de usuário",

"nome completo"

e "e-mail pessoal" com "daniel.bucher",

"Daniel Costa Bucher" e

"daniel.bucher88@gmail.com"

**E** clicar no botão "Registrar"

**Então** eu devo ser direcionado para meu perfil

**E** devo ver a url "<domínio>/daniel.bucher"

**E** devo ver "Daniel Costa Bucher" abaixo da imagem padrão de perfis do Noosfero.

c) Acesso

**Dado** que sou aluno da UnB

**E** já utilizei o serviço do Comunidade.UnB

**Quando** eu entrar com minha matrícula e senha fornecida pela universidade nos campos adequados para autenticação

**E** clicar em entrar

**Então** eu devo me encontrar *logado* no sistema com a minha conta.

Desenvolvedores responsáveis:

<span id="page-38-0"></span>1. Daniel Bucher - UnB

### 4.3.2 Melhorias no plugin de sub-organizações

As histórias de usuários listadas nesta sub-seção dizem respeito a melhorias no *plugin* de sub-organizações do Noosfero e foram desenvolvidas em conjunto com a Colivre e a equipe do Portal da Faculdade UnB Gama - FGA.

No Noosfero, uma organização é a abstração de uma entidade que pode assumir o papel tanto de comunidade quanto de empreendimento. Os cenários de uso das histórias a seguir foram especificados utilizando comunidades como exemplo, mas as alterações realizadas afetam da mesma forma a relação entre usuários e empreendimentos.

O termo "organização mãe" é utilizado para designar uma organização que possua sub-organizações, também chamadas de organizações filhas. Conforme descrito anteriormente, uma organização mãe pode ser tanto uma comunidade quanto um empreendimento.

Histórias de usuário:

1. Listar organizações 'mãe' na lista de organizações de um usuário

Esta história de usuário está mapeada no ActionItem de número 2825<sup>[17](#page-39-0)</sup>.

**Como** um usuário

**Eu quero** visualizar organizações mãe de sub-organizações que faço parte junto à lista de minhas organizações.

### Cenários de uso:

a) Ver comunidade "mãe" na página "Gerenciar meus grupos"

**Dado** que eu estou logado com o usuário "ze"

**E** "ze" não é membro do Comunidade.UnB

**E** "ze" é membro da sub-comunidade de Unb, FGA

**Quando** eu navegar até a página "Gerenciar meus grupos" (/myprofile/ze/memberships) **Então** eu tenho que ver o Comunidade.UnB listada junto às demais comunidades que faço parte.

b) Ver comunidade "mãe" na página "Comunidades de ze"

**Dado** que eu estou logado com o usuário "ze"

**E** "ze" não é membro do Comunidade.UnB

**E** "ze" é membro da sub-comunidade de Unb, FGA

**Quando** eu navegar até a página "Comunidades de ze" (/profile/ze/communities) **Então** eu tenho que ver o Comunidade.UnB listada junto às demais comunidades que faço parte.

2. Bloco de organizações relacionadas

Esta história de usuário está mapeada no *issue* de número 2499<sup>[18](#page-39-1)</sup>.

 $\frac{17}{17}$  [<https://noosfero.org/Development/ActionItem2825>](https://noosfero.org/Development/ActionItem2825)

<span id="page-39-1"></span><span id="page-39-0"></span><sup>18</sup> [<https://noosfero.org/Development/ActionItem2499>](https://noosfero.org/Development/ActionItem2499)

**Para** ter acesso às organizações relacionadas a uma organização

**Como** um usuário

**Eu quero** visualizar um bloco que liste todas as organizações relacionadas à organização atual.

Cenários de uso:

a) Adicionar um bloco de sub-organizações

**Dado** que eu estou logado com meu usuário **E** meu usuário é administrador da comunidade X **Quando** eu navegar até o painel de controle da comunidade X **E** eu clicar em "Editar blocos laterais" **E** eu clicar em "Adicionar bloco" **Então** eu tenho que ver a opção "Organizações Relacionadas".

b) Listar todas as sub-organizações na organização "mãe"

**Dado** que eu estou logado com meu usuário **E** meu usuário é membro da comunidade X **E** e a comunidade Y é uma sub-comunidade de X **E** e o empreendimento Z é um sub-empreendimento de X **E** a comunidade X possua um bloco de organizações relacionadas **Quando** eu navegar até a página da comunidade X **Então** eu tenho que ver um bloco com o título "Sub organizações". **E** eu tenho que ver um *link* para a sub-comunidade Y neste bloco **E** eu tenho que ver um *link* para o sub-empreendimento Z neste bloco.

c) Listar apenas as sub-comunidades organização 'mãe'

**Dado** que eu estou logado com meu usuário **E** meu usuário é membro da comunidade X **E** e a comunidade Y é uma sub-comunidade de X **E** e o empreendimento Z é um sub-empreendimento de X **E** a comunidade X possua um bloco de organizações relacionadas **E** o bloco esteja configurado para mostrar apenas comunidades **Quando** eu navegar até a página da comunidade X **Então** eu tenho que ver um bloco com o título "Sub-comunidades". **E** eu tenho que ver um *link* para a sub-comunidade Y neste bloco **E** eu não tenho que ver um *link* para o sub-empreendimento Z neste bloco.

- d) Visualizar página de sub-organizações de uma organização 'mãe' **Dado** que eu estou logado com meu usuário **E** meu usuário é membro da comunidade X **E** e a comunidade Y é uma sub-comunidade de X **E** e o empreendimento Z é um sub-empreendimento de X **E** a comunidade X possua um bloco de organizações relacionadas **Quando** eu navegar até a página da comunidade X **E** eu clicar no link "Ver todos" do bloco de organizações relacionadas **Então** eu tenho que ver uma página de sub-organizações **E** eu tenho que ver um *link* para a sub-comunidade Y neste bloco **E** eu tenho que ver um *link* para o sub-empreendimento Z neste bloco. e) Visualizar página de sub-comunidades de uma organização 'mãe' **Dado** que eu estou logado com meu usuário **E** meu usuário é membro da comunidade X **E** e a comunidade Y é uma sub-comunidade de X **E** e o empreendimento Z é um sub-empreendimento de X **E** a comunidade X possua um bloco de organizações relacionadas **E** o bloco esteja configurado para mostrar apenas comunidades **Quando** eu navegar até a página da comunidade X **E** eu clicar no link "Ver todos" do bloco de organizações relacionadas **Então** eu tenho que ver uma página de sub-organizações **E** eu tenho que ver um *link* para a sub-comunidade Y neste bloco **E** eu não tenho que ver um *link* para o sub-empreendimento Z neste bloco. f) Listar todas as organizações "mãe" de uma organização **Dado** que eu estou logado com meu usuário **E** meu usuário é membro da comunidade X **E** e a comunidade Y é "mãe" de X **E** e o empreendimento é "pai" de X **E** a comunidade X possua um bloco de organizações relacionadas **Quando** eu navegar até a página da comunidade X **Então** eu tenho que ver um bloco com o título "Organizações pais". **E** eu tenho que ver um *link* para a sub-comunidade Y neste bloco **E** eu tenho que ver um *link* para o sub-empreendimento Z neste bloco.
- 3. Visualização completa nas páginas de organização relacionadas

#### **Como** um usuário

**Eu quero** visualizar informações sobre as organizações relacionadas nas páginas de organizações relacionadas

**Para** me informar sobre elas sem precisar visitar a página de cada uma.

#### Cenários de uso:

a) Visualizar modo completo na página de sub-organizações **Dado** a comunidade X **E** a comunidade Y é 'filha' de X **E** o empreendimento Z é 'filho' de X **Quando** eu navegar até a página de sub-organizações de X **E** eu clicar na opção de visualização completa **Então** eu tenho que ver as informações

### Desenvolvedores responsáveis:

Os seguintes colaboradores do Noosfero participaram do desenvolvimento desta funcionalidade:

- 1. Aurélio A. Heckert Colivre
- 2. Daniel Bucher UnB
- <span id="page-42-0"></span>3. Equipe do Portal FGA - UnB

### 4.3.3 Plugin de bloco de video

Esta funcionalidade foi desenvolvida pela equipe do Portal da FGA, está mapeada no *issue* de número 2823[19](#page-42-1) e consiste em um *plugin* que adiciona um novo tipo de bloco no Noosfero, o **VideoBlock**.

Este bloco incorpora vídeos de plataformas externas, atualmente o *Vimeo* e o *Youtube*, dentro de seu conteúdo.

1. Bloco de video

**Para** adicionar vídeos em um perfil do Noosfero

**Como** um usuário

<span id="page-42-1"></span><sup>19</sup> [<https://noosfero.org/Development/ActionItem2823>](https:// noosfero.org/Development/ActionItem2823)

**Eu quero** ter um bloco em que eu possa adicionar um vídeo de plataformas como o Youtube<sup>[20](#page-43-0)</sup> e o Vimeo<sup>[21](#page-43-1)</sup>.

#### Cenários de uso:

#### a) Adicionar bloco

**Dado** que estou logado como o usuário "Zé"

**E** o *plugin* Video esteja atualizado

**Quando** eu navegar até a página "Editar blocos laterais" do meu perfil

**E** clicar em "Adicionar bloco"

**E** selecionar "Bloco de vídeo"

**E** clicar em "Adicionar"

**Então** eu devo ver um bloco de vídeo sem conteúdo na área principal.

#### b) Adicionar vídeo do Youtube

**Dado** que estou logado como o usuário "Zé"

**E** possui um bloco de vídeo no meu perfil

**Quando** eu navegar até a página de "Editar blocos laterais" do meu perfil

**E** clicar em "Editar" no bloco de vídeo

**E** adicionar a URL de um video do Youtube

**E** preencher os campos "Largura" e "Altura" com 536 e 360 respectivamente **E** clicar em "Salvar"

**Então** eu devo ver o vídeo incorporado na área principal do meu perfil na resolução "536x360".

c) Adicionar vídeo do Vimeo

**Dado** que estou logado como o usuário "Zé"

**E** possui um bloco de vídeo no meu perfil

**Quando** eu navegar até a página de "Editar blocos laterais" do meu perfil

**E** clicar em "Editar" no bloco de vídeo

**E** adicionar a URL de um video do Vimeo

**E** preencher os campos "Largura" e "Altura" com 536 e 360 respectivamente **E** clicar em "Salvar"

**Então** eu devo ver o vídeo incorporado na área principal do meu perfil na resolução "536x360".

 $\frac{20}{21}$  [<https://youtube.com>](https://youtube.com)

<span id="page-43-1"></span><span id="page-43-0"></span>[<sup>&</sup>lt;https://vimeo.com>](https:// vimeo.com)

#### Desenvolvedores responsáveis

Os seguintes colaboradores do Noosfero participaram do desenvolvimento desta funcionalidade:

- 1. Equipe do Portal FGA UnB
- 2. Daniel Bucher UnB

As funcionalidades apresentadas neste capítulo representam as principais contribuições nas quais houve participação direta de nossa parte. A funcionalidade de melhoria no *plugin* de sub-organizações [\(4.3.2\)](#page-38-0) foi desenvolvida em conjunto com membros da Colivre, que fariam algumas melhorias no mesmo como parte de um conjunto de melhorias e novas funcionalidades para o Stoa, a rede de colaboração da USP. No entanto, nós julgamos que seria interessante adicionar algumas melhorias para o Comunidade.UnB, além do que estava previsto para o Stoa, e decidimos colaborar para que fossem alcançadas. Certamente, nossa contribuição levou a uma evolução deste *plugin* 3 vezes maior que o esperado. Além das funcionalidades listadas, foram desenvolvidas uma série de outras funcionalidades em conjunto com a equipe do Portal da FGA, de forma a transmitir o conhecimento adquirido por nós no desenvolvimento do Noosfero e ajudar a formar uma equipe capacitada a contribuir com o Comunidade.UnB e com o Noosfero no geral. No momento da escrita deste texto, foram criados pelo menos 13 *merge-requests*, levando em consideração as contribuições deste trabalho e as contribuições da equipe do Portal da FGA que contaram com nossa contribuição, diretamente ou indiretamente, dos quais seis foram aceitos e outros estão em processo de revisão.

# <span id="page-46-0"></span>5 Avaliação da plataforma

Nesse capítulo apresentamos um exemplo do uso do Comunidade.UnB em um ambiente universitário e uma pesquisa com os alunos que fizeram uso do mesmo. O estudo de caso foi baseado no uso do Comunidade.UnB, de diferentes formas, em três disciplinas do curso de Engenharia de Software da FGA: Desenho Industrial Assistido po Computador[1](#page-46-2) (DIAC), <sup>1</sup>º semestre; Orientação a Objetos<sup>[2](#page-46-3)</sup> (OO), <sup>3</sup>º semestre; Manutenção e Evolução de Software<sup>[3](#page-46-4)</sup> (MES), 7° semestre; com a criação de uma comunidade para cada uma das disciplinas. Para a disciplina de MES foram usadas ainda sub-comunidades para cada um dos projetos trabalhados nela.

## <span id="page-46-1"></span>5.1 Uso do Noosfero em Disciplinas do Curso de Engenharia de **Software**

O nível de uso da ferramenta variou de acordo com o semestre da disciplina. Na disciplina de DIAC a comunidade foi utilizada mais como uma fonte de notícias partindo do professor para os alunos. Os alunos foram encorajados ainda a publicar as imagens de seus desenhos nas galerias de imagens de seus perfis, conforme visto na Figura [9.](#page-47-0)

A comunidade da disciplina de OO foi utilizada para publicar os enunciados dos trabalhos da disciplina e para receber os trabalhos dos alunos. Os enunciados das provas das disciplinas também foram publicados na comunidade, assim como seus gabaritos e revisões. Na disciplina de MES, os alunos foram divididos em grupos para trabalhar com manutenção e evolução de três projetos de software livre. Para isso foram criadas sub-comunidades para cada um dos projetos: (*i*) Analizo; (*ii*) Noosfero; e (*iii*) Radar Parlamentar; de forma que os progressos alcançados, materiais de estudo, referências bi-bliográficas, dentre outros, fossem publicados em suas próprias sub-comunidades<sup>[4](#page-46-5)</sup> (através do *plugin* de sub-organizações).

A Figura [10](#page-47-1) apresenta a página inicial, da sub-comunidade do time que colaborou com o Noosfero. Notamos que, conforme aumentava o semestre da disciplina, e consequentemente a maturidade intelectual de seus alunos, o nível do uso das funcionalidades de CMS do Noosfero, como a adição de blocos laterais personalizados e a criação de conteúdos diversos, aumentou.

 $\frac{1}{1}$  [<https://wwwsec.serverweb.unb.br/matriculaweb/graduacao/disciplina.aspx?cod=199176>](https://wwwsec.serverweb.unb.br/matriculaweb/graduacao/disciplina.aspx?cod=199176)<br> $\frac{1}{2}$  > https://www.ges.gov.com/web.unb.br/matriculaweb/graduacao/disciplina.aspx?cod=195341>

<span id="page-46-2"></span><sup>&</sup>lt;sup>2</sup>  $\lt$ https://wwwsec.serverweb.unb.br/matriculaweb/graduacao/disciplina.aspx?cod=195341><br><sup>3</sup>  $\lt$ https://www.geo.serverweb.unb.br/matriculaweb/graduacao/disciplina.aspx?cod=206508

<span id="page-46-3"></span><sup>3</sup> [<https://wwwsec.serverweb.unb.br/matriculaweb/graduacao/disciplina.aspx?cod=206598>]( https://wwwsec.serverweb.unb.br/matriculaweb/graduacao/disciplina.aspx?cod=206598)

<span id="page-46-5"></span><span id="page-46-4"></span><sup>4</sup> Uma sub-comunidade funciona como uma comunidade comum, porém associada ao a uma comunidade "mãe".

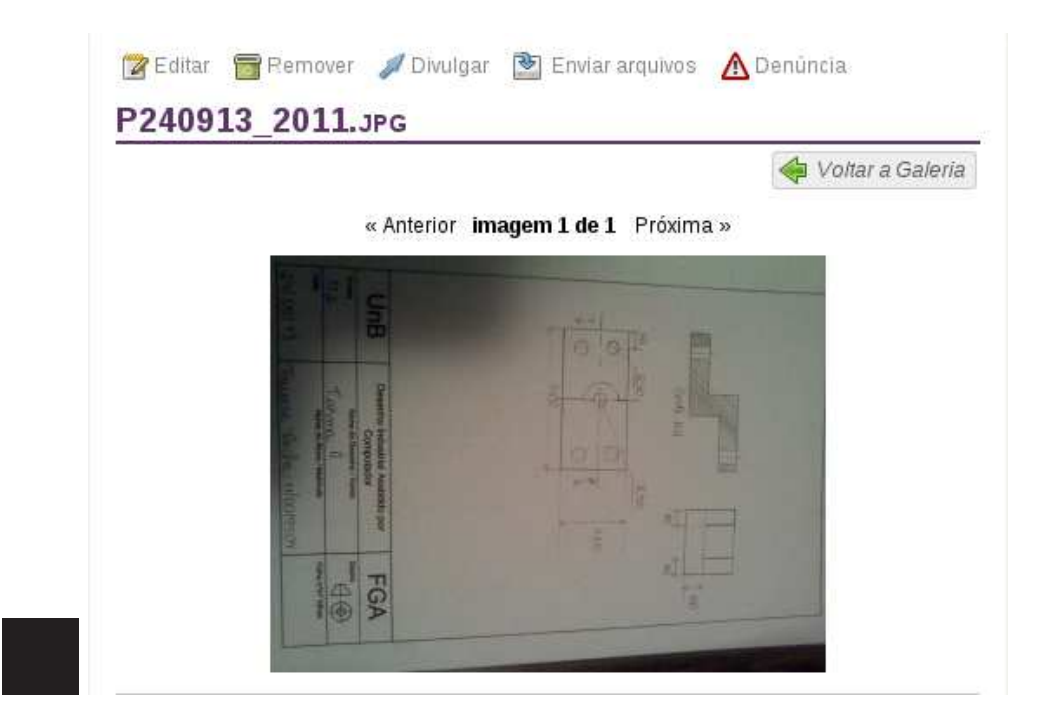

Figura 9 – Desenho desenvolvido na disciplina de DIAC.

<span id="page-47-0"></span>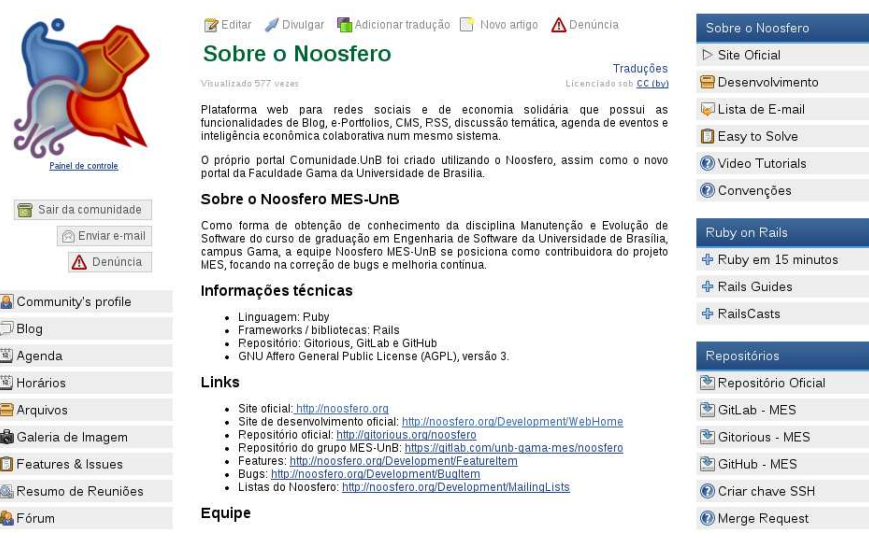

<span id="page-47-1"></span>Figura 10 – Página inicial da sub-comunidade do projeto Noosfero.

## <span id="page-47-2"></span>5.2 Pesquisa com os usuários

No mês de Dezembro de 2013, realizamos uma pesquisa junto aos alunos das três disciplinas sobre o uso de uma rede social associada à marca da universidade e sobre o nível de adequação do Noosfero para ser a plataforma adotada para implantar essa rede. Foi criado um questionário com cinco questões objetivas, com a opção de justificativa para as respostas. Nesta seção, apresentamos as questões elaboradas e as respostas coletadas através da ferramenta *Google Drive*. Foram coletadas, ao todo, 34 respostas (voluntárias) ao questionário, de um total possível de 88 alunos das três turmas.

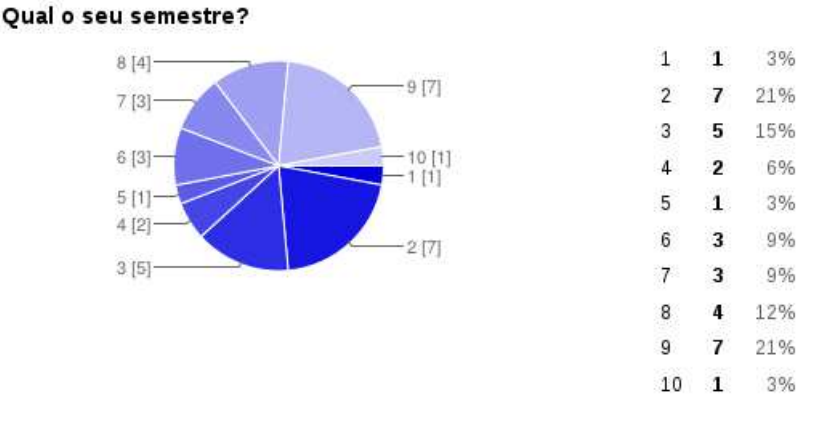

### Questão preliminar: Qual o seu semestre?

<span id="page-48-0"></span>Figura 11 – Gráfico de respostas à questão preliminar.

A primeira pergunta tinha como objetivo levantar qual o semestre dos alunos a responder o questionário e assim possivelmente associar as respostas ao nível de maturidade dos alunos e ao tipo de uso que estes fizeram da rede. A Figura [11](#page-48-0) apresenta o resultado do questionário. Podemos perceber que a distribuição dos alunos teve maior peso nos semestres iniciais, principalmente do segundo e terceiro, e nos semestres finais, com alunos do oitavo e nono semestres.

Questão 01: Você vê utilidade na possibilidade de uma rede social com foco na colaboração e construção de conhecimento para uma universidade?

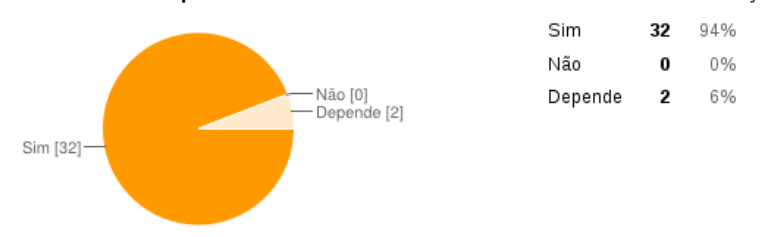

1. Você vê utilidade na possibilidade de uma rede social com foco na colaboração e construção

<span id="page-48-1"></span>Figura 12 – Gráfico de respostas à questão 01.

Podemos notar que 32 dos 34 (94%) alunos que responderam ao questionário, responderam que vêm utilidade em uma rede de colaboração para a universidade, e outros dois alunos responderam que talvez (Figura [12\)](#page-48-1). Entre as justificativas, os alunos escreveram coisas como:

"*A vida acadêmica fica muito mais integrada com a colaboração em grupo.*";

"*Atualmente é de extrema importância o desenvolvimento de atividades em grupo que permitem atingirmos o objetivo de maneira mais natural e com menor sobrecarga.*".

Questão 02: Você utilizaria uma rede social de sua universidade na qual todo o conteúdo produzido é associado à marca da universidade?

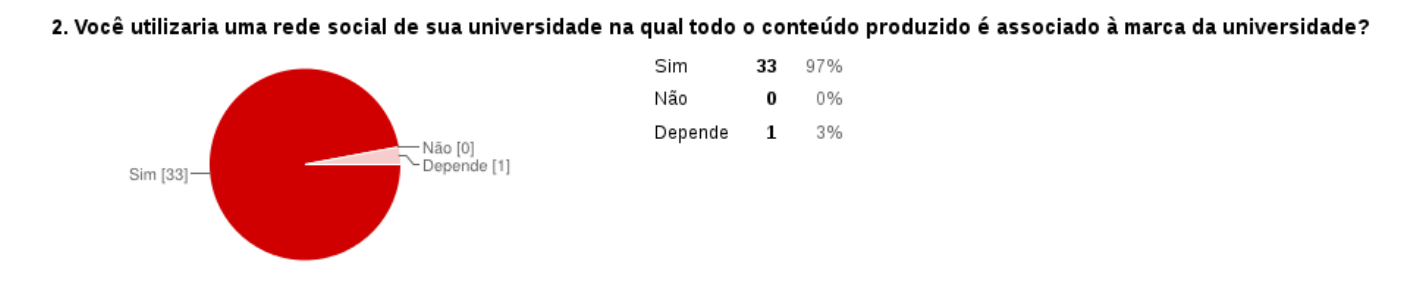

<span id="page-49-0"></span>Figura 13 – Gráfico de respostas à questão 02.

O intuito desta questão foi averiguar se haveria adesão à rede proposta. A Figura [13](#page-49-0) apresenta os resultados obtidos e percebemos que, dos alunos que tiveram contato com o Comunidade.UnB, nenhum declarou que não usaria, com 97% respondendo que sim e 3% que talvez.

## Questão 03: Que tipo de uso você faria/gostaria de fazer de uma rede deste tipo?

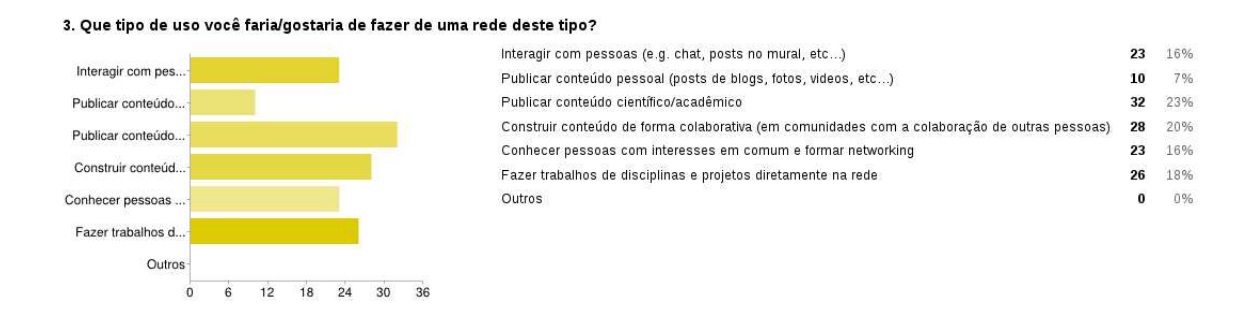

<span id="page-49-1"></span>Figura 14 – Gráfico de respostas à questão 03.

Analisando a Figura [14,](#page-49-1) percebemos que o interesse maior dos alunos em uma rede como a proposta é a publicação e construção de conteúdo científico/acadêmico, além da construção de *networking* (rede de relacionamento) acadêmico. Apenas 10 alunos responderam que utilizariam a rede para publicar conteúdo pessoal.

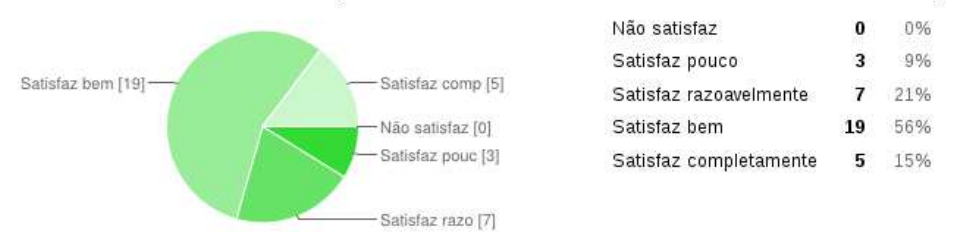

#### 4. Como você avalia o Noosfero para satisfazer as necessidades de uma rede de colaboração para a UnB?

<span id="page-50-0"></span>Figura 15 – Gráfico de respostas à questão 04.

## Questão 04: Como você avalia o Noosfero para satisfazer as necessidades de uma rede de colaboração para a UnB?

O objetivo dessa questão foi coletar a opinião dos alunos após um semestre de contato com o Noosfero para saber se eles acham que este pode ser a plataforma utilizada para a construção da rede de colaboração da UnB. Na Figura [15](#page-50-0) percebemos que a maioria acha que sim, com 71% respondendo que o Noosfero satisfaz bem ou completamente. Nenhum dos entrevistados respondeu que não satisfaz. Entre os que responderam que não acham que o Noosfero satisfaz completamente, as principais críticas foram em relação a usabilidade. Coletamos respostas como:

"*Melhor usabilidade e look&feel responsivo. Seria bom também ter os recursos dos similares.*";

e

## "*Tem algumas funcionalidades que deveriam ser revista, levando em consideração a usabilidade.*".

Outra crítica foi em relação ao tipo de interação mais comum no Noosfero, uma interação focada em comunidade. Um aluno respondeu que:

"*O Noosfero deveria focar um pouco mais na interação fora de comunidades e focar um pouco na interação usuário-usuário.*".

O resultado coletado através da pesquisa com alunos que estavam utilizando continuamente o Noosfero desde Agosto de 2013, nos permitiu confirmar e justificar a proposta de implantar uma rede de colaboração na UnB. No total, de forma voluntária, 34 alunos responderam ao questionário. Para as respostas serem mais naturais, ou seja, sem a interferência do professor Paulo Meirelles em sala de aula, apenas enviamos por e-mail o formulário de pesquisa, para cerca de 88 alunos que fizeram, até o fim do semestre, uso do Noosfero nas disciplinas mencionadas. Os e-mails foram enviados aos alunos através da própria plataforma.

Ao analisar as respostas, percebemos que à proposta de uma rede, nos moldes abordados neste trabalho, foi aceito pelos alunos que tiveram tal experiência. A maioria dos alunos avalia que o Noosfero pode ser a plataforma utilizada para o Comunidade.UnB. No próximo capítulo, ao concluir este relatório de trabalho de conclusão de curso, propomos uma série de funcionalidades que julgamos agregadoras de valor ao Noosfero, mas que não foi possível implementar durante a execução deste trabalho, em 2013. Entretanto, por outro lado, este trabalhou deixou, também, um legado humano, através do conhecimento repassado à equipe do portal da UnB Gama (5 pessoas), que implementarão tais funcionalidades em 2014. Por fim, dentro dos trabalhos futuros, apresentaremos um primeiro levantamento sobre a federação tecnológica, para prover a "rede de redes", um assunto bastante debatido na comunidade do Noosfero.

# <span id="page-52-1"></span>6 Conclusão

Ao longo deste trabalho de conclusão de curso, realizamos atividades que passam pelas principais áreas de conhecimento da Engenharia de Software, como a gerência de projetos, a gerência de configuração de software, o levantamento e a elaboração de requisitos, a análise e o *design*, a implementação, e aqui incluímos a criação de testes automatizados, a manutenção e a implantação de uma plataforma real de software livre, dentre outras. Nos preocupamos em contribuir, na prática, com a escrita de código<sup>[1](#page-52-2)</sup>, uma vez que, em nossa visão, esta é a principal missão de um Engenheiro de Software. Outra atividade que julgamos ser de fundamental importância para a continuidade deste trabalho, diz respeito ao repasse do conhecimento adquirido para uma equipe de alunos do curso de Engenharia de Software, que trabalhou inicialmente no Portal da FGA.

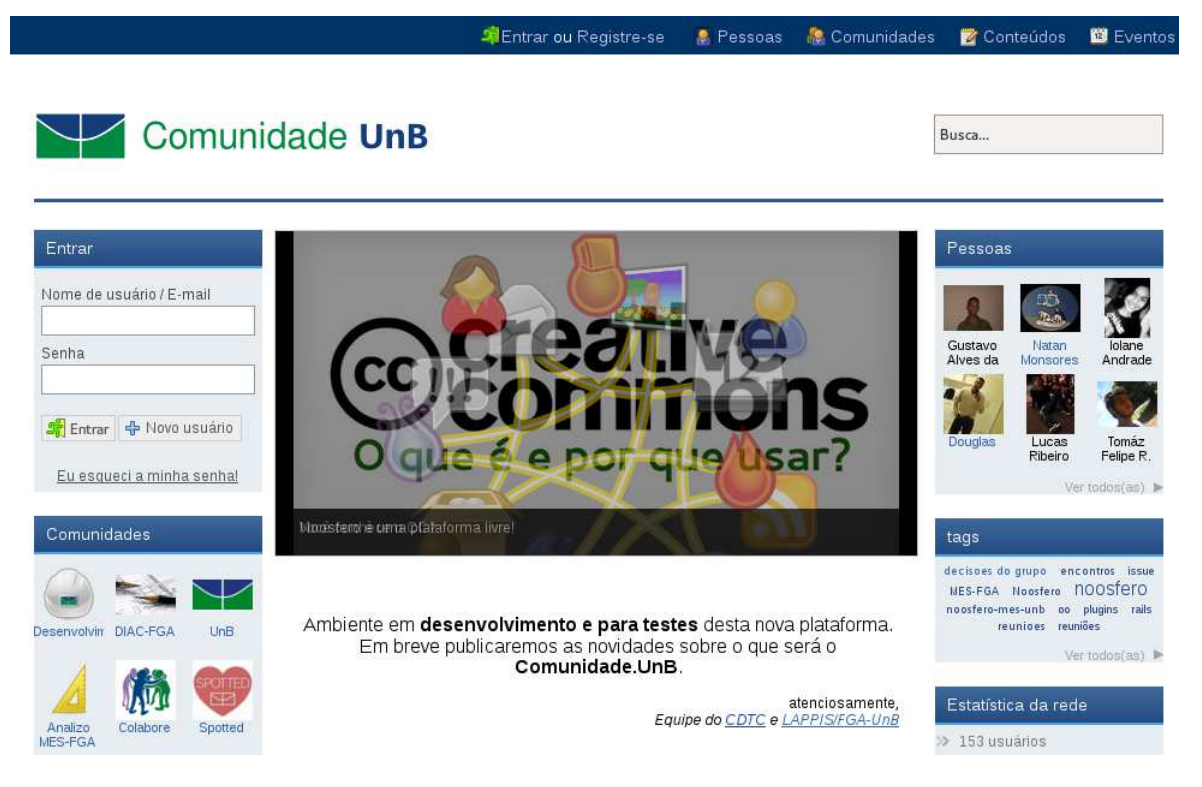

Figura 16 – Tela inicial da Comunidade.UnB

<span id="page-52-0"></span>Esta experiência nos proporcionou a possibilidade de participar de um processo distribuído de desenvolvimento de software com outras equipes espalhadas pelo país e de fazer parte de uma comunidade de software livre. Ao final deste trabalho, julgamos que a rede Comunidade.UnB está bem próxima da capacidade de ser lançada oficialmente

<span id="page-52-2"></span><sup>1</sup> Segue o link de alguns *commits* realizado por nós durante a realização deste trabalho:  $\langle$ http://goo.gl/2ixQE4 $>$  $\langle$ http://goo.gl/pDlE8m>

<span id="page-53-6"></span>para a universidade, graças ao apoio do CDTC, que viabilizou os contatos necessários para formalizar os pedidos de uso, por exemplo, das bases de dados existentes nela, e graças à comunidade do Noosfero que nos apoiou durante sua execução. Por fim, a Figura [16](#page-52-0) apresenta a página inicial do Comunidade.UnB, ainda em ambiente de testes, que já consta com 153 usuários e 14 comunidades.

## <span id="page-53-0"></span>6.1 Trabalhos Futuros

Nessa seção, apresentamos alguns trabalhos futuros que podem dar continuidade a este trabalho. Além de algumas novas funcionalidades para o Noosfero, fizemos um levantamento sobre alguns protocolos que podem ser usados para implementar a federação tecnológica para o Noosfero, bem como propomos um estudo sobre escalabilidade, de forma a conseguir atender um número de requisições concorrentes elevados para manter um bom nível de desempenho.

### <span id="page-53-1"></span>6.1.1 Federação Tecnológica

A federação tecnológica é um assunto que tem sido constantemente discutido na comunidade do Noosfero. A transição do Noosfero para uma rede social federada é essencial para a criação de um ecossistema de redes de colaboração que comunicam entre si. A federação consiste na habilidade de redes diferentes de conversarem entre si, de forma que um usuário da rede Comunidade.UnB, por exemplo, poderia receber atualizações de uma comunidade em outra rede baseada em Noosfero, ou em qualquer outra ferramenta que implemente o mesmo protocolo de federação, através de regras pré-acordadas [\(PRODOMOU,](#page-58-7) [2010\)](#page-58-7).

Em princípio, a estrutura para redes federadas proposta para a plataforma Noosfero consistia em um padrão aberto, chamado **OStatus**[2](#page-53-2) , que foi proposto por Evan Prodomou para ser utilizado pelo **StatusNet**[3](#page-53-3) , um servidor *open-surce* para *microblogging* escrito em PHP. O **OStatus** foi construído com base no padrão para criação de *feeds*, **Atom**[4](#page-53-4) e no protocolo *PubSubHubbub*[5](#page-53-5) (**PuSH**). O funcionamento do **OStatus** pode ser resumido da seguinte forma: os *sites* produzem atualizações no formato de *feeds* através do padrão **Atom** e utilizam o protocolo **PuSH** para enviar estas atualizações para outros *sites* [\(W3C,](#page-59-7) [2013\)](#page-59-7). Posteriormente, **OStatus** passou a ser desenvolvido como um grupo de trabalho da *World Wide Web Consortium* (W3C) e estava no caminho para se tornar um padrão oficial.

<sup>&</sup>lt;sup>2</sup>  $\left| \frac{\text{http://www.w3.org/community/ostatus/}}{\text{http://status/}} \right|$ 

<span id="page-53-2"></span> $\langle$ http://status.net/ $>$ 

<span id="page-53-3"></span> $\frac{4}{5}$  [<http://www.atomenabled.org/>](http://www.atomenabled.org/)<br> $\frac{5}{5}$  <https://code.google.com/p/pubs

<span id="page-53-5"></span><span id="page-53-4"></span> $\langle \text{https://code.google.com/p/pubsubhubbub/}\rangle$ 

No entanto, em dezembro de 2013, Prodomou declarou que estava desenvolvendo um novo projeto chamado **pump.io** quer iria substituir o **StatusNEt**[6](#page-54-2) e que utilizaria um novo protocolo para a federação chamado **Activity Streams**[7](#page-54-3) baseado em *JavaScript Object Notation* (**JSON**). Assim, faz-se necessário realizar uma série de estudos e experimentos antes de tomar a decisão do protocolo a ser adotado, ou mesmo desenvolvido do início.

Quando a federação tecnológica for uma realidade no Noosfero, haverá a possibilidade da existência uma "rede de redes" de colaboração federadas, com várias universidades, por exemplo, tendo sua própria rede de colaboração como sendo um nó. Essa realidade aumentaria consideravelmente o número de requisições sendo feitas a uma instância do Noosfero em uma universidade, uma vez que o público fazendo uso desta tecnologia tende a se multiplicar. Desta forma, propomos que seja realizado um estudo sobre a possibilidade de aumentar a escalabilidade das redes, possivelmente havendo redundância de hospedeiros, tanto do Noosfero em si, quanto do Varnish, a camada responsável por atuar como um servidor de *proxy* reverso.

### <span id="page-54-1"></span><span id="page-54-0"></span>6.1.2 Próximas funcionalidades

#### 6.1.2.1 Convite para participação de comunidades

Esta funcionalidade prevê melhorias no sistema de convite para participar de uma comunidade. Hoje, os convites são realizados exclusivamente através de e-mail, seja entrando com o e-mail da pessoa diretamente ou pesquisando na lista de contatos de um e-mail passado. Planejamos esta funcionalidade para incluir uma interface através da qual um usuário possa adicionar facilmente outros usuários da sua lista de amigos, pesquisando pelo nome, ou, caso deseje convidar um usuário do qual não seja amigo, ou alguém que ainda não tenha cadastro na rede através do e-mail.

#### Histórias de usuário

#### 1. Convidar usuários da rede

**Para** facilitar a criação de convites para juntar-se a comunidade

**Como** um membro de comunidade com permissão para convidar membros

**Eu quero** convidar usuários através de uma interface que busque na lista de perfis de pessoas do ambiente e auto-complete conforme for digitando.

<sup>&</sup>lt;sup>6</sup>  $\left| \frac{6}{\text{http://status.net}/2012/12/18/upcoming-changes-in-the-status-net-service}\right|$ <sup>7</sup>

<span id="page-54-3"></span><span id="page-54-2"></span> $\langle$ http://activitystrea.ms/ $>$ 

#### Cenários de uso

a) Procurar um usuário cadastrado

**Dado** que eu estou logado com meu usuário **E** meu usuário é administrador do Comunidade.UnB **E** o usuário "Zé" existe **E** o usuário "Zé" não é membro do Comunidade.UnB **E** eu estou na página de convidar amigos para o Comunidade.UnB **Quando** eu digitar "Zé" no campo de convidar novos amigos **Então** eu devo ver um *token*[8](#page-55-1) representando o usuário "Zé".

#### <span id="page-55-0"></span>6.1.2.2 Utilização de SSL

Esta "funcionalidade"[9](#page-55-2) diz respeito ao uso de uma camada de SSL e do protocolo HTTPS no Comunidade.UnB. É importante, para manter a integridade das informações dos usuários, como suas senhas, que as requisições realizadas para o Comunidade.UnB passem uma uma camada de criptografia, conforme mencionado em [4.2.](#page-34-0) Para tanto, já foi proposto na lista de discussão do Noosfero a utilização da ferramenta **Pound**[10](#page-55-3) para atuar como um *front-end* de HTTPS para o **Apache**. No entanto, seria necessário a aquisição de um certificado  $SSL<sup>11</sup>$  $SSL<sup>11</sup>$  $SSL<sup>11</sup>$  que fosse suportado pelos navegadores mais utilizados. A história apresentada nesta sub-seção é descrita como uma história técnica ao invés de uma história de usuário, uma vez que o objetivo desta é atender a um requisito não-funcional do sistema.

1. Conexão criptografada

**Para** evitar o roubo de informação pessoal dos usuários do Comunidade.UnB **Como** um responsável pela manutenção do Comunidade.UnB **Eu quero** que as requisições feitas à rede utilizem o protocolo HTTPS.

Existem várias outras funcionalidades e melhorias (por exemplo, melhorias de usabilidade e melhorias no fórum do Noosfero) que estão listadas no *issue tracker* do Noosfero, ou ainda que podem ser propostas para a comunidade do Noosfero, bem como para a equipe do Portal da FGA que manterá o Comunidade.UnB. Entretanto, as funcionalidades já existentes no Noosfero, o que inclui as que fizemos neste trabalho, possibilitam

<span id="page-55-1"></span><sup>8</sup> Neste contexto, um *token* representa um objeto, no caso um perfil de usuário, que possua um nome que bata com o campo digitado.

<span id="page-55-2"></span><sup>9</sup> Colocamos funcionalidade entre aspas pelo fato de esta não ser composta de histórias de usuários, como as demais, mas sim de histórias técnicas que precisam ser desenvolvidas para atender a requisitos não funcionais mencionados na Seção [4.2.](#page-34-0)

 $10 \left( \frac{\text{http://www.apsis.ch/pound}}{\text{http://en willinedio.org/wiki}} \right)$ 

<span id="page-55-4"></span><span id="page-55-3"></span> $\langle \text{http://en.wikipedia.org/wiki/Transport-Layer-Security}\rangle$ 

o lançamento e a disponibilização do Comunidade.UnB para o público da Universidade de Brasília, em 2014.

# Referências

<span id="page-58-0"></span>BEER, D. Social network(ing) sites... revisiting the story so far: A response to danah boyd & nicole ellison. *Journal of Computer-Mediated Communication*, Blackwell Publishing Inc, v. 13, n. 2, p. 516–529, 2008. Citado na página [20.](#page-21-1)

<span id="page-58-6"></span><span id="page-58-4"></span>BOYD, D. M.; ELLISON, N. B. Social network sites: Definition, history, and scholarship. *Journal of Computer-Mediated Communication*, v. 13, 2007. Citado na página [20.](#page-21-1)

Community College Leadership Program. *Making Connections: Dimensions of Student Engagement, 2009 Findings*. [S.l.]: Community College Leadership Program, University of Texas, 2009. (Community college survey of student engagement). Citado na página [15.](#page-16-4)

<span id="page-58-10"></span>CORBUCCI, H. *Métodos ágeis e software livre: um estudo da relação entre estas duas comunidades*. Dissertação (Mestrado) — Instituto de Ciências Matemáticas e de Computação da Universidade de São Paulo, 2011. Citado 3 vezes nas páginas [30,](#page-31-2) [32](#page-33-4) e [33.](#page-34-1)

<span id="page-58-2"></span>DAVIS, C. H. F. et al. Social media in higher education: A literature review and research directions. University of Arizona and Claremont Graduate University, 2012. Disponível em: [<http://works.bepress.com/hfdavis/2>.](http://works.bepress.com/hfdavis/2) Citado 3 vezes nas páginas [15,](#page-16-4) [19](#page-20-2) e [20.](#page-21-1)

<span id="page-58-12"></span>FOWLER, M. The new methodology. 2000. Original version. Disponível em: [<http://](http://www.martinfowler.com/articles/newMethodologyOriginal.html) [www.martinfowler.com/articles/newMethodologyOriginal.html>.](http://www.martinfowler.com/articles/newMethodologyOriginal.html) Citado na página [32.](#page-33-4)

<span id="page-58-1"></span>Harvard Institute On Politics. *IOP youth polling: Spring 2011 survey*. 2011. Citado na página [15.](#page-16-4)

<span id="page-58-3"></span>KON, F. et al. Free and open source software development and research: Opportunities for software engineering. In: *Software Engineering (SBES), 2011 25th Brazilian Symposium on*. [S.l.: s.n.], 2011. p. 82–91. Citado 2 vezes nas páginas [15](#page-16-4) e [23.](#page-24-3)

<span id="page-58-8"></span>MEIRELLES, P. R. M. *Monitoramento de métricas de código-fonte em projetos de software livre*. Tese (Doutorado) — Instituto de Matemática e Estátistica – Universidade de São Paulo (IME/USP), 2013. Citado 2 vezes nas páginas [23](#page-24-3) e [24.](#page-25-8)

<span id="page-58-11"></span>NORTH, D. Introducing BDD. *Better Software*, 2006. Disponível em: [<http://dannorth.](http://dannorth.net/introducing-bdd/) [net/introducing-bdd/>.](http://dannorth.net/introducing-bdd/) Citado 2 vezes nas páginas [32](#page-33-4) e [35.](#page-36-3)

<span id="page-58-5"></span>PRENSKY, M. Digital Natives, Digital Immigrants. *On the Horizon*, v. 9, n. 5, out. 2001. Disponível em: [<http://www.albertomattiacci.it/docs/did/Digital\\_Natives\\_](http://www.albertomattiacci.it/docs/did/Digital_Natives_Digital_Immigrants.pdf) [Digital\\_Immigrants.pdf>.](http://www.albertomattiacci.it/docs/did/Digital_Natives_Digital_Immigrants.pdf) Citado na página [20.](#page-21-1)

<span id="page-58-7"></span>PRODOMOU, E. *What is the federated social web?* 2010. Disponível em: [<http://status.](http://status.net/2010/07/13/what-is-the-federated-social-web) [net/2010/07/13/what-is-the-federated-social-web>.](http://status.net/2010/07/13/what-is-the-federated-social-web) Citado 2 vezes nas páginas [21](#page-22-6) e [52.](#page-53-6)

<span id="page-58-9"></span>RAYMOND, E. S. *The Cathedral & the Bazaar*. Sebastopol, CA, USA: O'Reilly & Associates, Inc., 1999. Citado na página [24.](#page-25-8)

<span id="page-59-4"></span>REIS, C. R. *Caracterização de um processo de software para projetos de software livre.* Dissertação (Mestrado) — Instituto de Ciências Matemáticas e de Computação da Universidade de São Paulo, 2003. Citado na página [30.](#page-31-2)

<span id="page-59-3"></span>SANTOS, D. A.; SCHWARZELMüLLER, A. F.; LIMA, A. Projeto educandow: experimentando uso de rede social como apoio ao ensino fundamental. 2012. Citado na página [22.](#page-23-2)

<span id="page-59-2"></span><span id="page-59-1"></span>SHIRKY, C. *Cognitive Surplus*. New York: Penguin Press, 2010. Citado na página [19.](#page-20-2)

SMALL, G. W.; VORGAN, G. *iBrain : surviving the technological alteration of the modern mind.* 1. ed. Collins Living, 2008. Disponível em: [<http://www.worldcat.org/](http://www.worldcat.org/isbn/0061340332) [isbn/0061340332>.](http://www.worldcat.org/isbn/0061340332) Citado na página [20.](#page-21-1)

<span id="page-59-0"></span>SOLIS, B. *The Essencial Guide to Social Media*. [s.n.], 2008. Disponível em: [<http://](http://pt.scribd.com/doc/3283966/The-Essential-Guide-to-Social-Media) [pt.scribd.com/doc/3283966/The-Essential-Guide-to-Social-Media>.](http://pt.scribd.com/doc/3283966/The-Essential-Guide-to-Social-Media) Citado 2 vezes nas páginas [15](#page-16-4) e [19.](#page-20-2)

<span id="page-59-6"></span>Universidade de Brasília. *Manual de Identidade Visual*. Brasília, Brasil, 2008. 80 p. Citado na página [34.](#page-35-4)

<span id="page-59-5"></span>Universidade de Brasília. *Sobre a Instituição*. 2013. Disponível em: [<http://www.unb.](http://www.unb.br/sobre) [br/sobre>.](http://www.unb.br/sobre) Citado na página [33.](#page-34-1)

<span id="page-59-7"></span>W3C. *The Basics*. 2013. Disponível em: [<http://www.w3.org/community/ostatus/wiki/](http://www.w3.org/community/ostatus/wiki/The_Basics) [The\\_Basics>.](http://www.w3.org/community/ostatus/wiki/The_Basics) Citado na página [52.](#page-53-6)